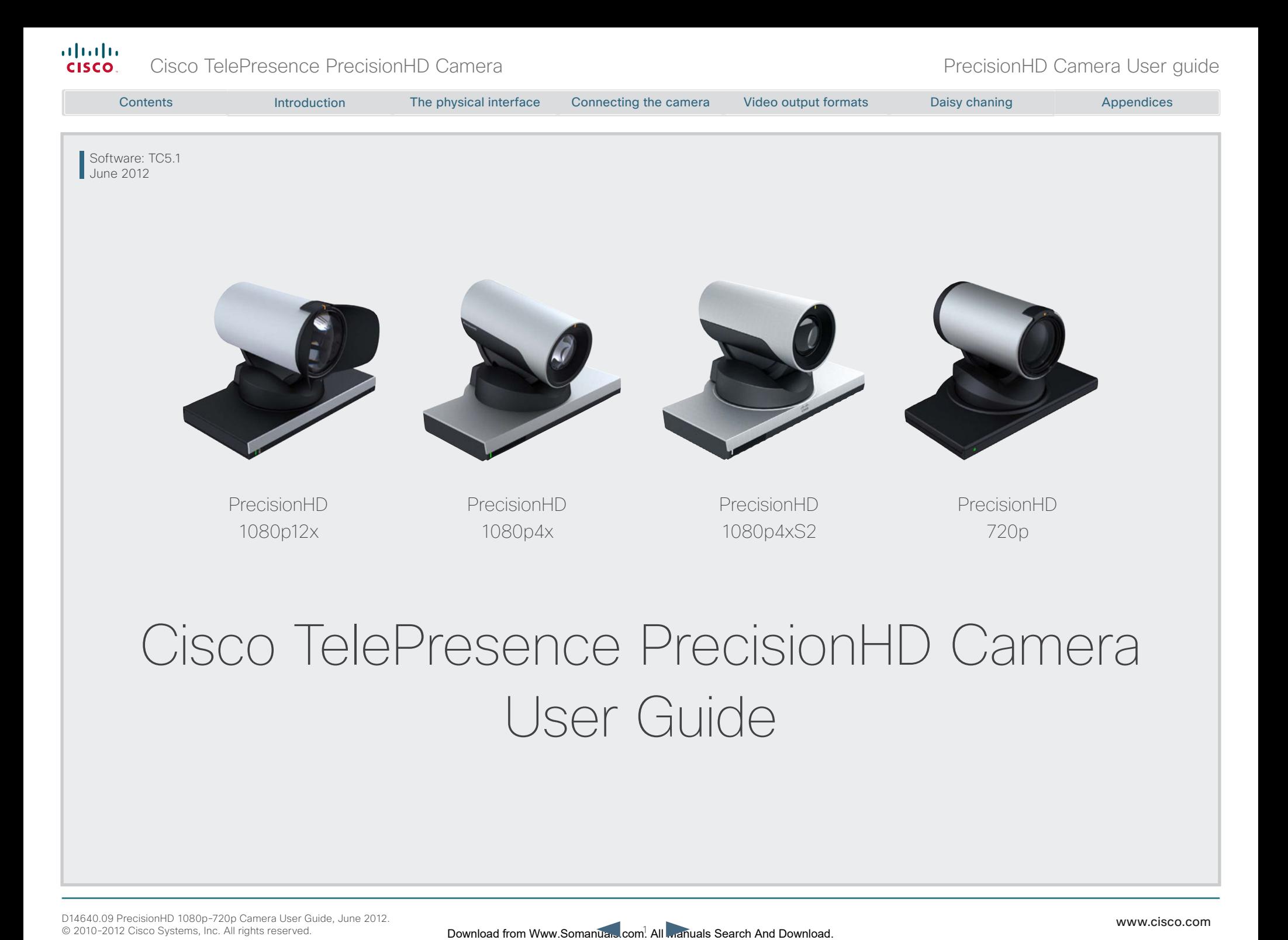

# vnat What's in this guide?

The top menu bar and the entries in the Table of Contents are all hyperlinks, just click on them to go to the topic.

We recommend you visit our web site regularly for updated versions of the user documentation. Go to: [http://www.cisco.com/go/telepresence/](http://www.cisco.com/go/telepresence/docs) [docs](http://www.cisco.com/go/telepresence/docs)

# Table of Contents

#### [Introduction](#page-2-0)

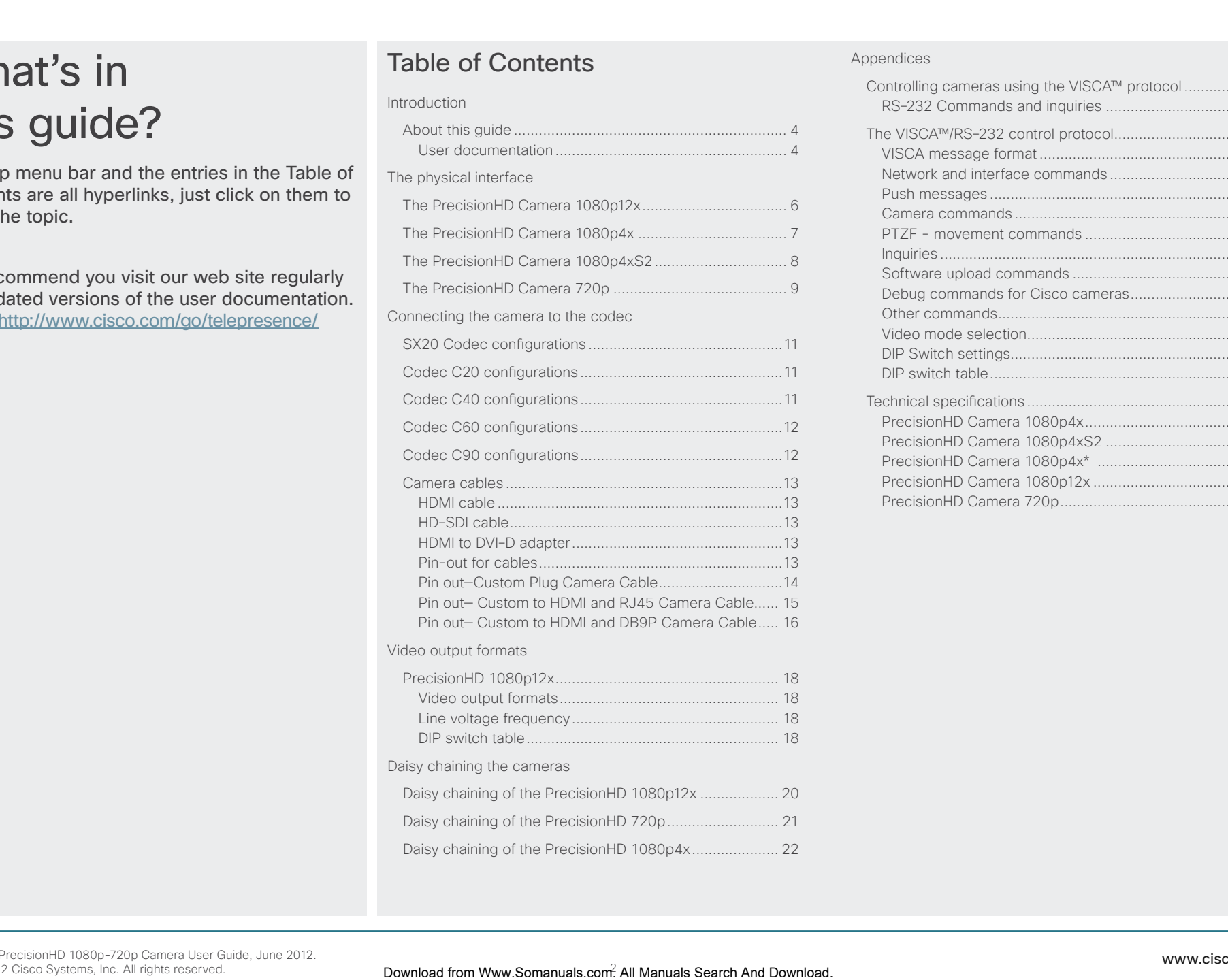

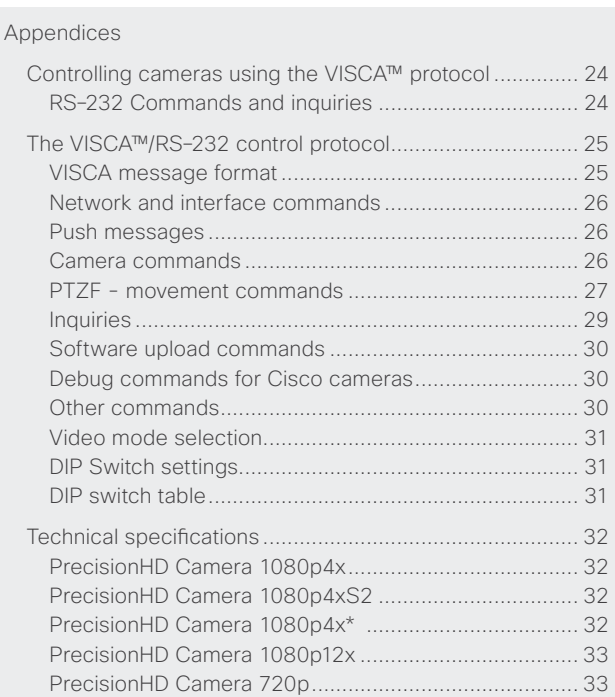

<span id="page-2-0"></span>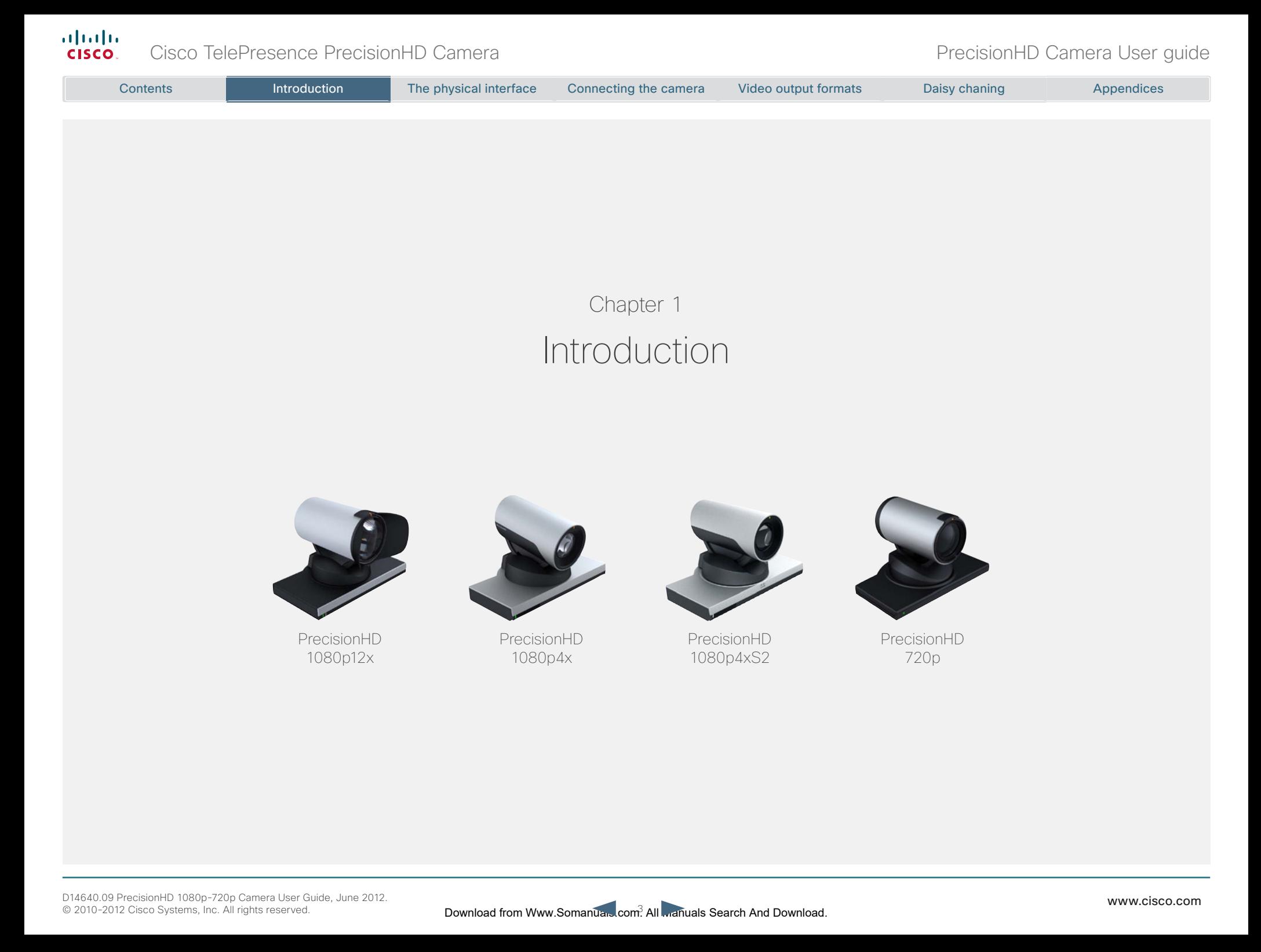

<span id="page-3-0"></span>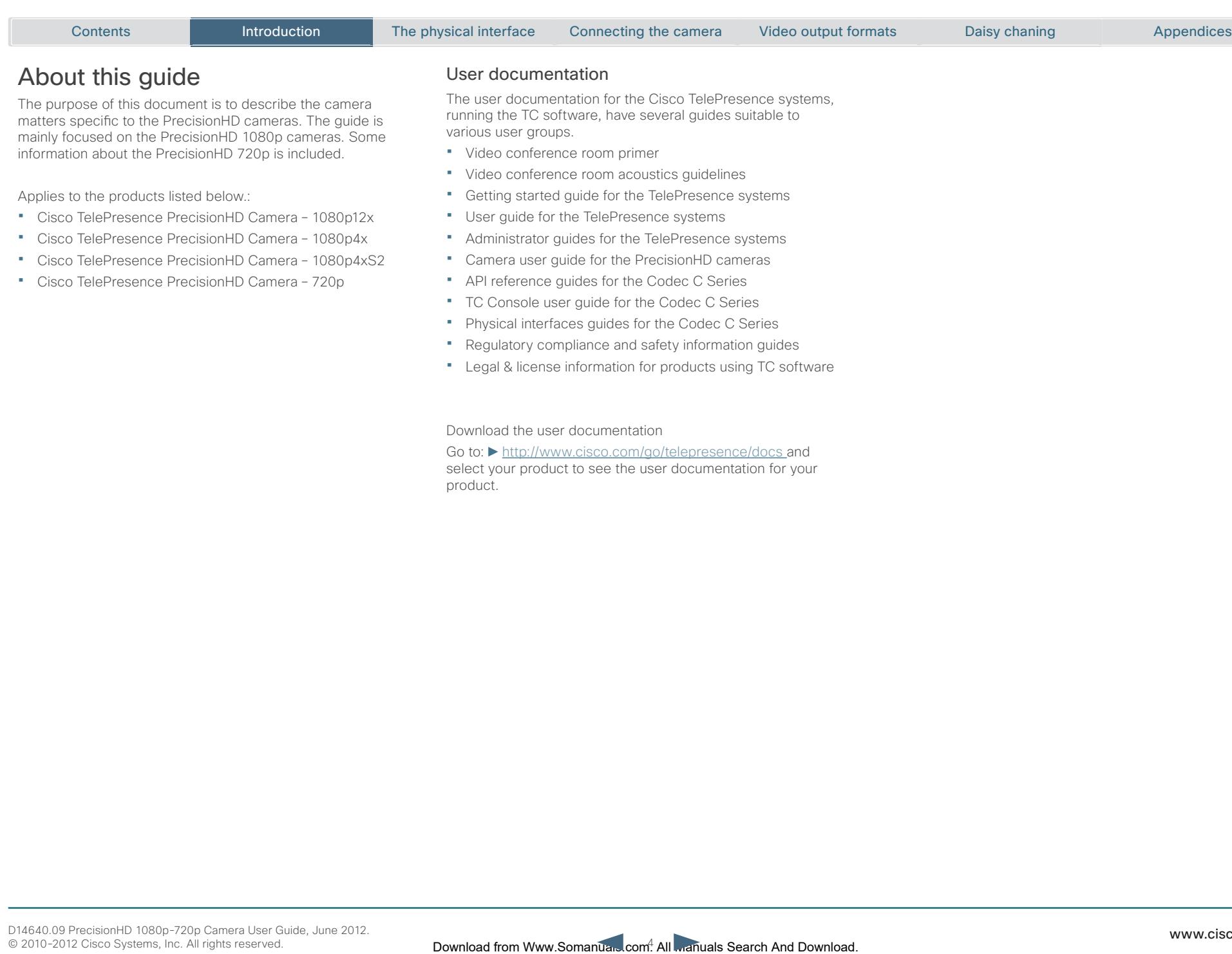

• Legal & license information for products using TC software

Download the user documentation

Go to: <http://www.cisco.com/go/telepresence/docs>and select your product to see the user documentation for your product.

<span id="page-4-0"></span>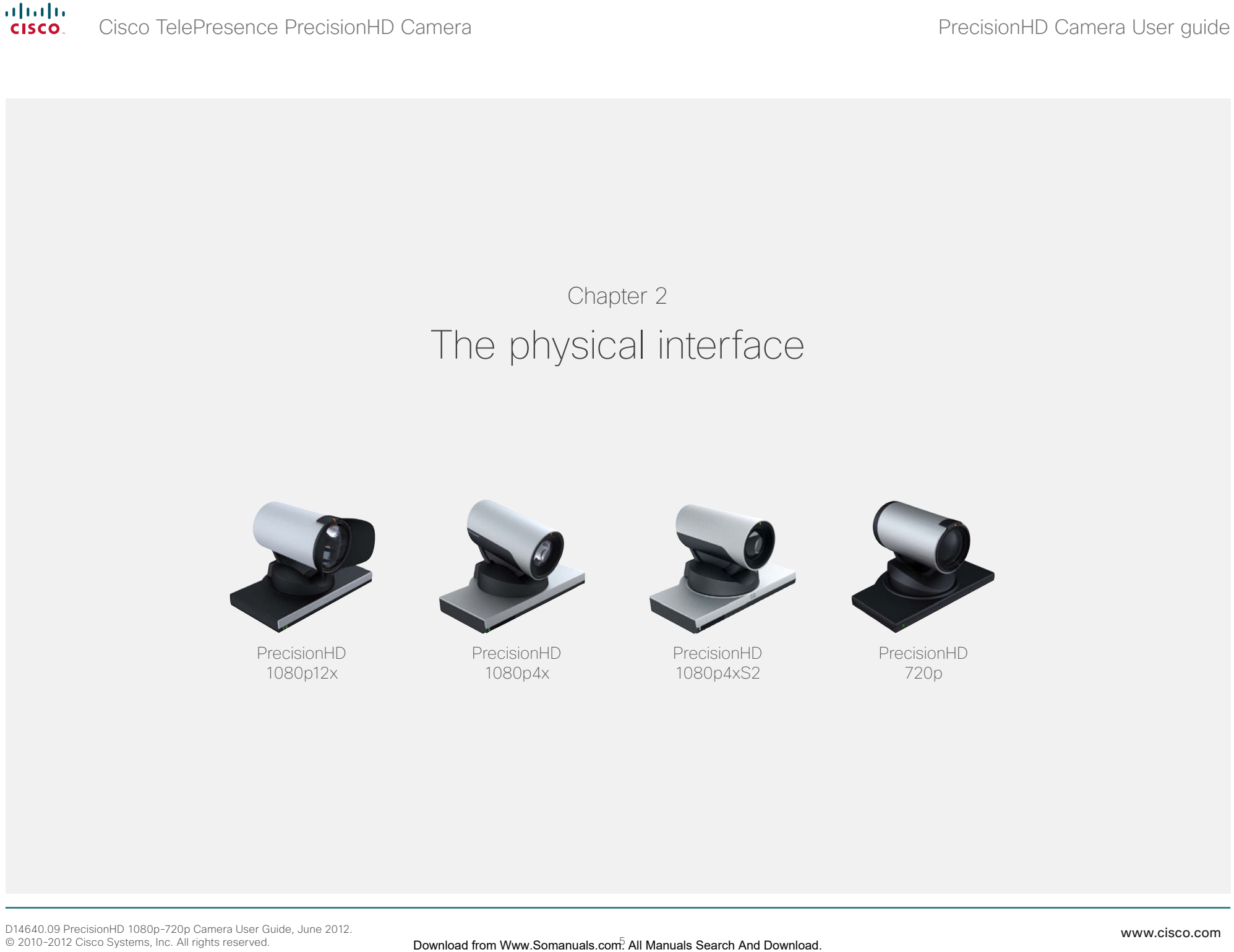

# <span id="page-5-0"></span>The PrecisionHD Camera 1080p12x

The orange LED illuminates while in a call and flickers when there is an incoming call.

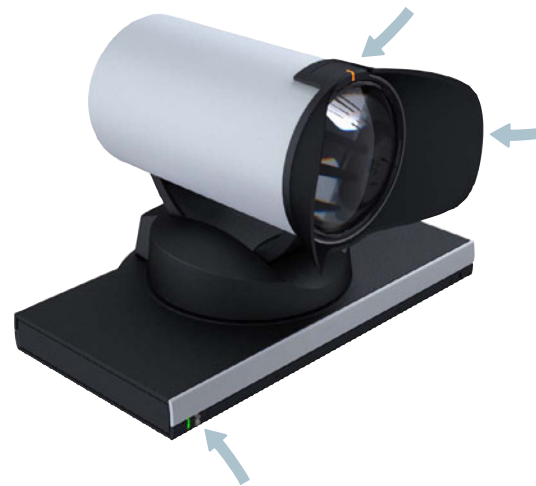

The lens hood is detachable.

We recommend that you mount it to prevent stray light from disturbing your video experience.

Snap it on gently.

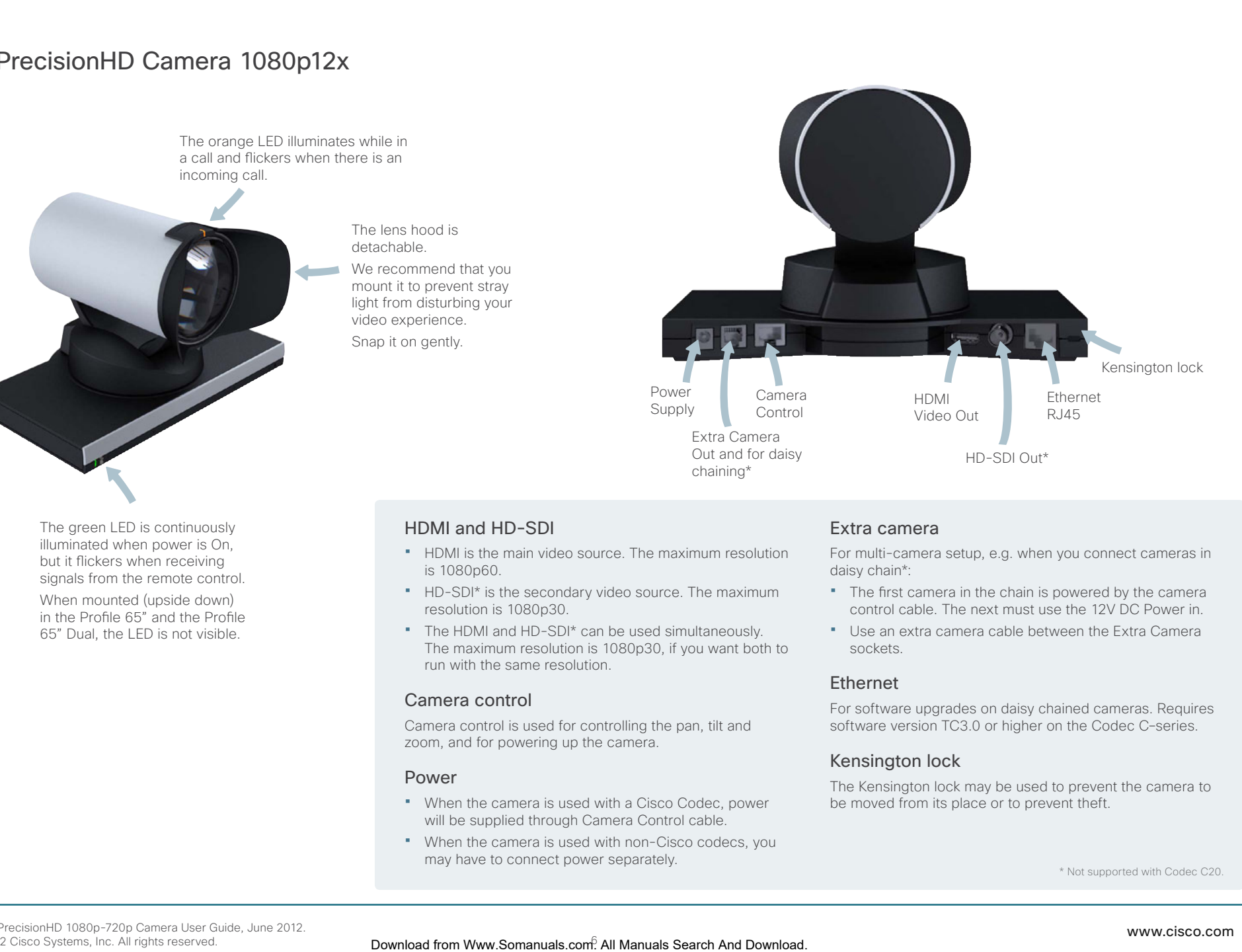

The green LED is continuously illuminated when power is On, but it flickers when receiving signals from the remote control. When mounted (upside down) in the Profile 65" and the Profile 65" Dual, the LED is not visible.

# HDMI and HD-SDI

- • HDMI is the main video source. The maximum resolution is 1080p60.
- • HD-SDI\* is the secondary video source. The maximum resolution is 1080p30.
- The HDMI and HD-SDI\* can be used simultaneously. The maximum resolution is 1080p30, if you want both to run with the same resolution.

# Camera control

Camera control is used for controlling the pan, tilt and zoom, and for powering up the camera.

## Power

- • When the camera is used with a Cisco Codec, power will be supplied through Camera Control cable.
- When the camera is used with non-Cisco codecs, you may have to connect power separately.

# Extra camera

For multi-camera setup, e.g. when you connect cameras in daisy chain\*:

- The first camera in the chain is powered by the camera control cable. The next must use the 12V DC Power in.
- • Use an extra camera cable between the Extra Camera sockets.

# Ethernet

For software upgrades on daisy chained cameras. Requires software version TC3.0 or higher on the Codec C–series.

# Kensington lock

The Kensington lock may be used to prevent the camera to be moved from its place or to prevent theft.

\* Not supported with Codec C20.

<span id="page-6-0"></span>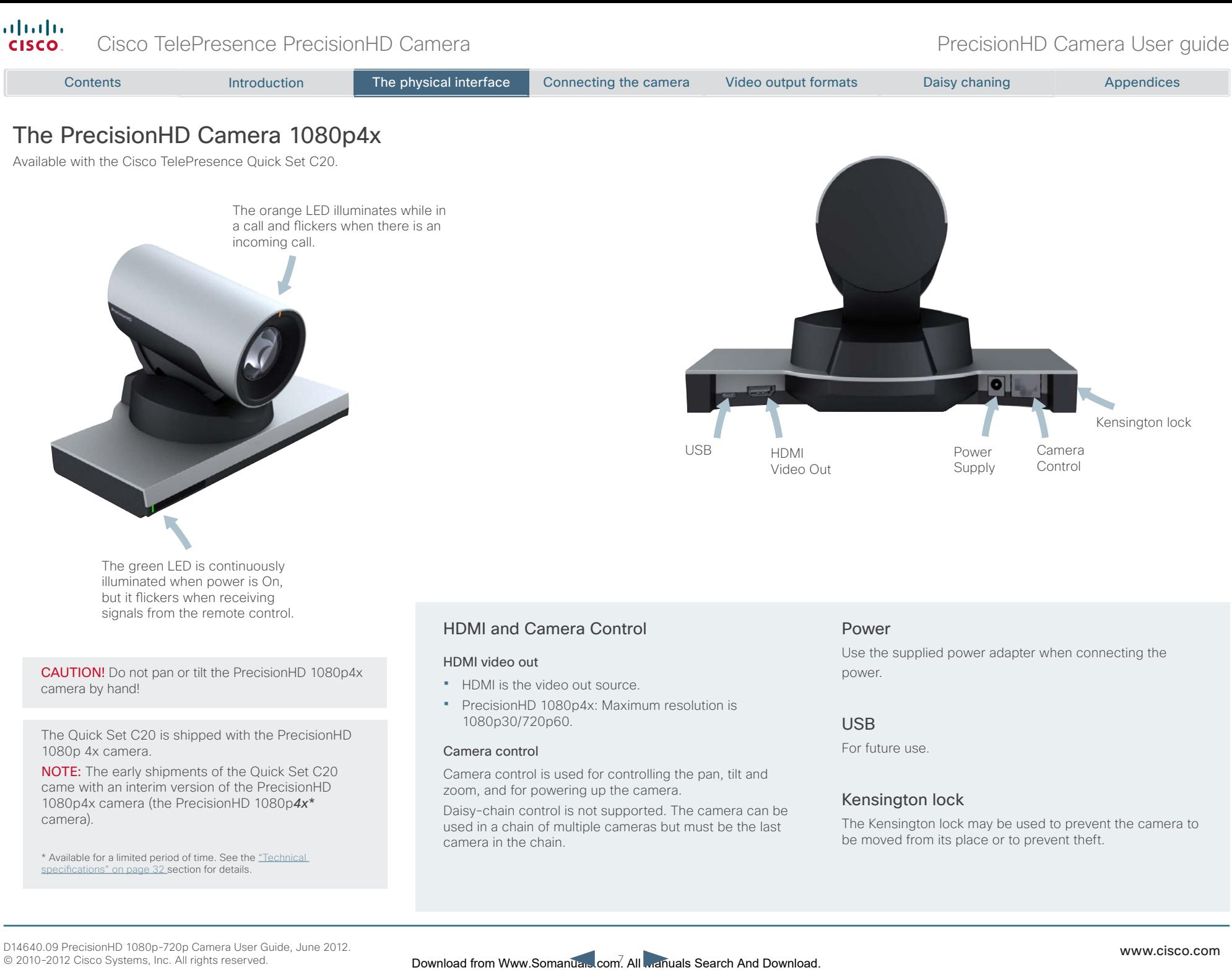

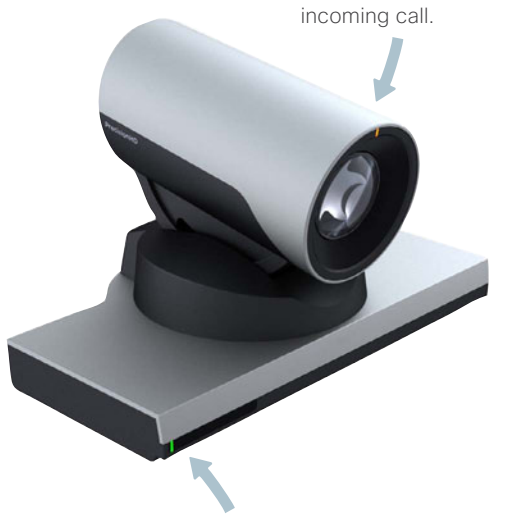

The green LED is continuously illuminated when power is On, but it flickers when receiving signals from the remote control.

CAUTION! Do not pan or tilt the PrecisionHD 1080p4x camera by hand!

The Quick Set C20 is shipped with the PrecisionHD 1080p 4x camera.

NOTE: The early shipments of the Quick Set C20 came with an interim version of the PrecisionHD 1080p4x camera (the PrecisionHD 1080p*4x\** camera).

\* Available for a limited period of time. See the ["Technical](#page-31-1)  [specifications" on page 32](#page-31-1) section for details.

# HDMI and Camera Control

#### HDMI video out

- HDMI is the video out source.
- • PrecisionHD 1080p4x: Maximum resolution is 1080p30/720p60.

#### Camera control

Camera control is used for controlling the pan, tilt and zoom, and for powering up the camera.

Daisy-chain control is not supported. The camera can be used in a chain of multiple cameras but must be the last camera in the chain.

## Power

USB HDMI

Video Out

Use the supplied power adapter when connecting the power.

Power Supply Camera Control

Kensington lock

## USB

For future use.

## Kensington lock

The Kensington lock may be used to prevent the camera to be moved from its place or to prevent theft.

<span id="page-7-0"></span>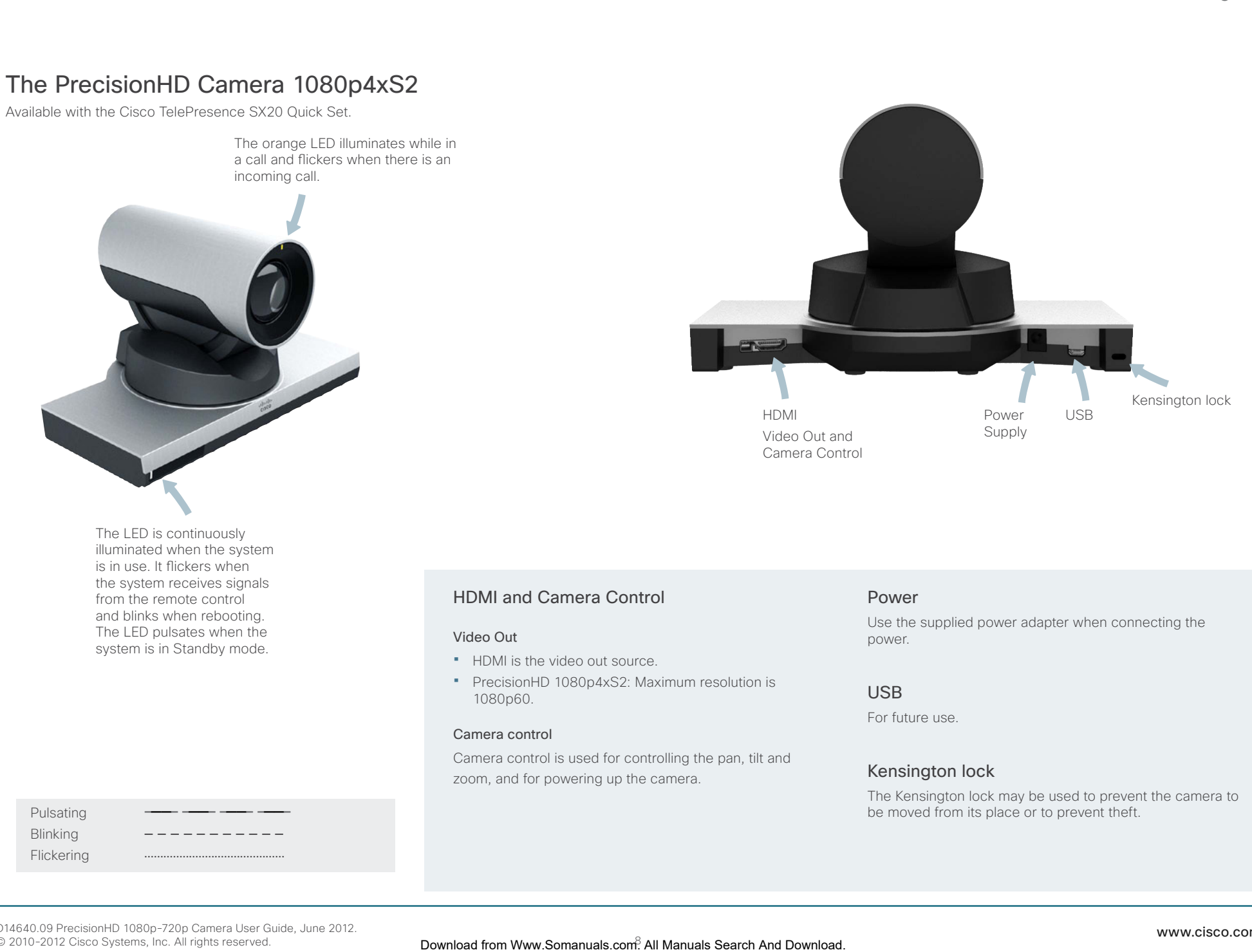

HDMI USB Video Out and Camera Control

Power Supply

The LED is continuously illuminated when the system is in use. It flickers when the system receives signals from the remote control and blinks when rebooting. The LED pulsates when the system is in Standby mode.

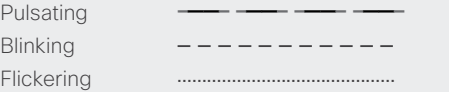

# HDMI and Camera Control

#### Video Out

- HDMI is the video out source.
- PrecisionHD 1080p4xS2: Maximum resolution is 1080p60.

#### Camera control

Camera control is used for controlling the pan, tilt and zoom, and for powering up the camera.

## Power

Use the supplied power adapter when connecting the power.

## USB

For future use.

# Kensington lock

The Kensington lock may be used to prevent the camera to be moved from its place or to prevent theft.

# <span id="page-8-0"></span>The PrecisionHD Camera 720p

The orange LED illuminates while in a call and flickers when there is an incoming call.

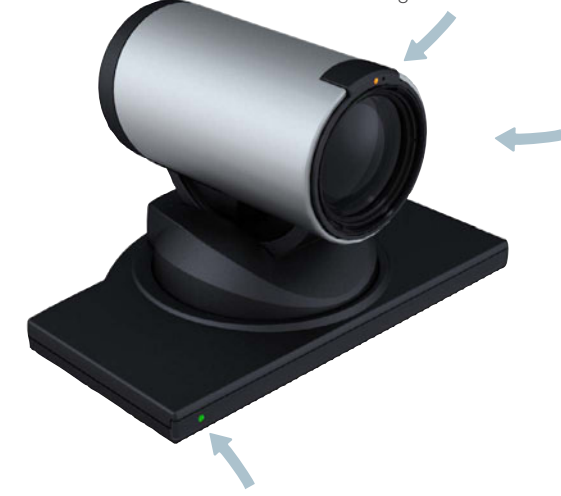

The lens hood (not mounted on the camera in the picture) is detachable. We recommend that you mount it to prevent stray light from disturbing your video experience. Snap it on gently.

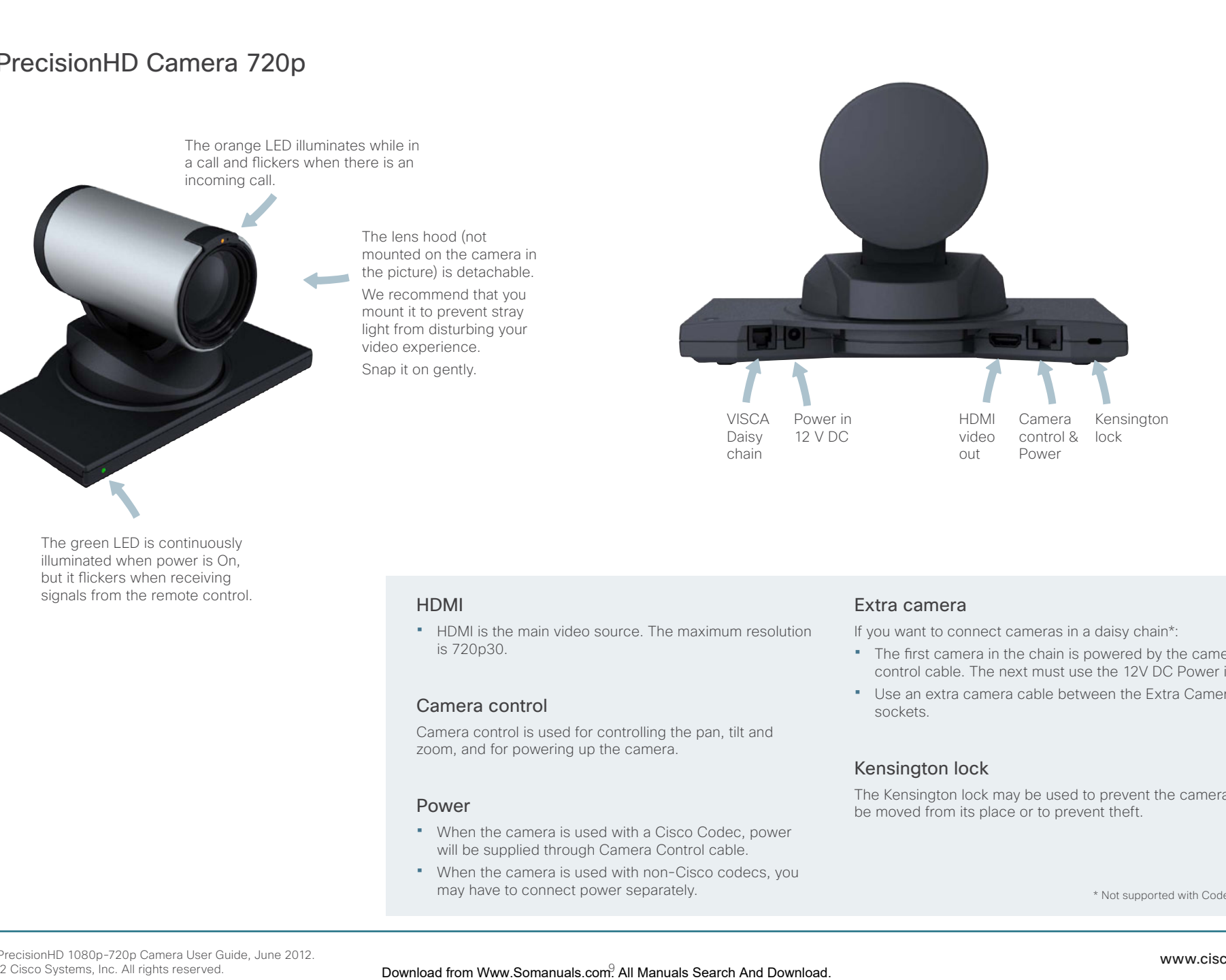

The green LED is continuously illuminated when power is On, but it flickers when receiving signals from the remote control.

# HDMI

• HDMI is the main video source. The maximum resolution is 720p30.

## Camera control

Camera control is used for controlling the pan, tilt and zoom, and for powering up the camera.

#### Power

- When the camera is used with a Cisco Codec, power will be supplied through Camera Control cable.
- When the camera is used with non-Cisco codecs, you may have to connect power separately.

## Extra camera

If you want to connect cameras in a daisy chain\*:

- The first camera in the chain is powered by the camera control cable. The next must use the 12V DC Power in.
- • Use an extra camera cable between the Extra Camera sockets.

# Kensington lock

The Kensington lock may be used to prevent the camera to be moved from its place or to prevent theft.

\* Not supported with Codec C20

<span id="page-9-0"></span>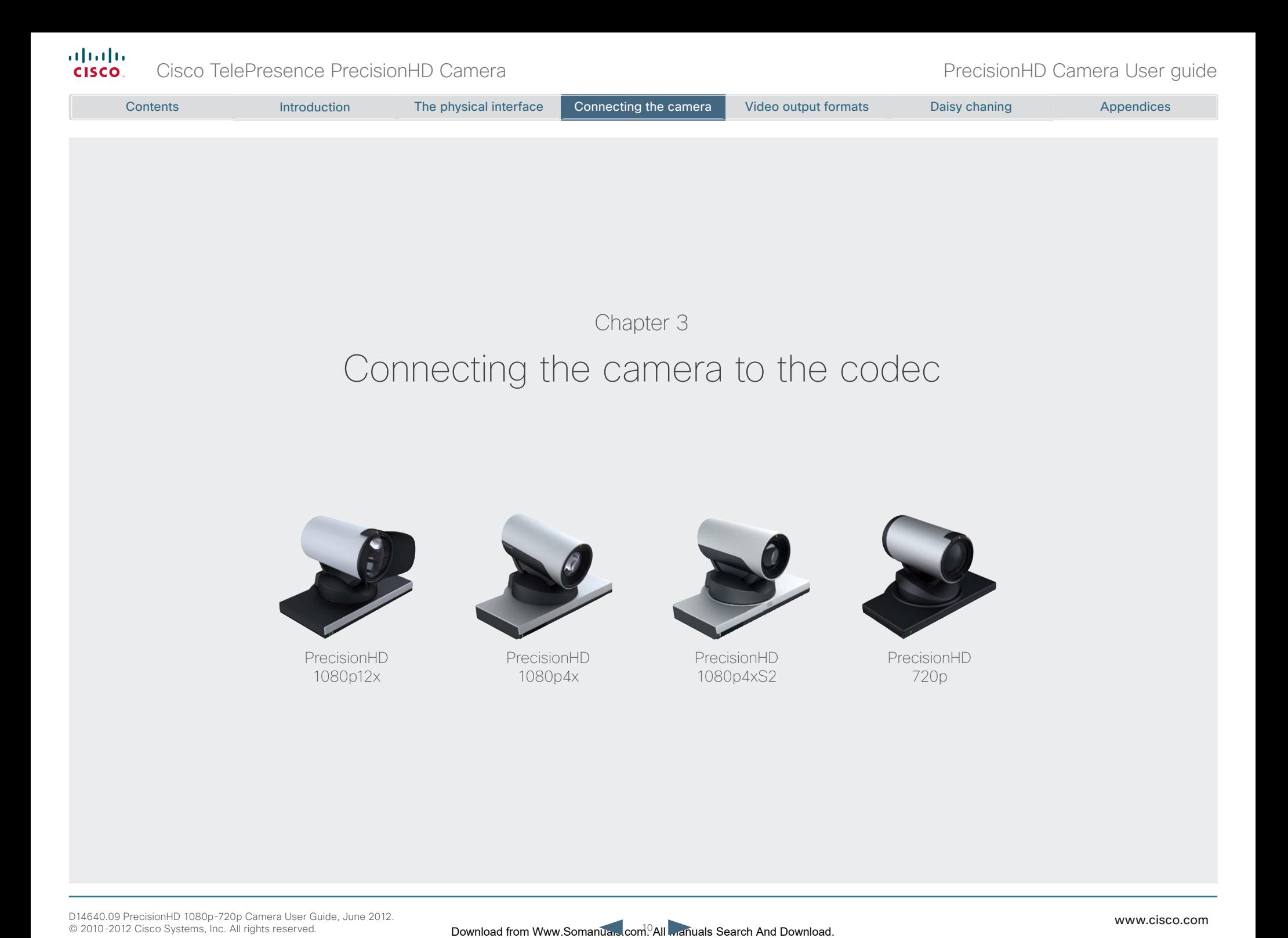

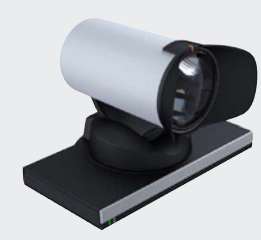

PrecisionHD 1080p12x

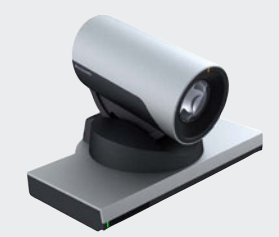

PrecisionHD 1080p4x

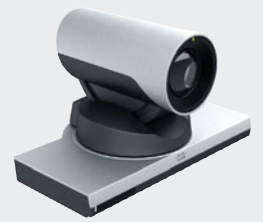

PrecisionHD 1080p4xS2

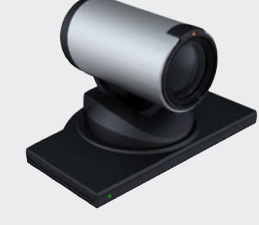

PrecisionHD 720p

#### <span id="page-10-0"></span>almlu Cisco TelePresence PrecisionHD Camera **PrecisionHD** Camera PrecisionHD Camera User guide **CISCO**

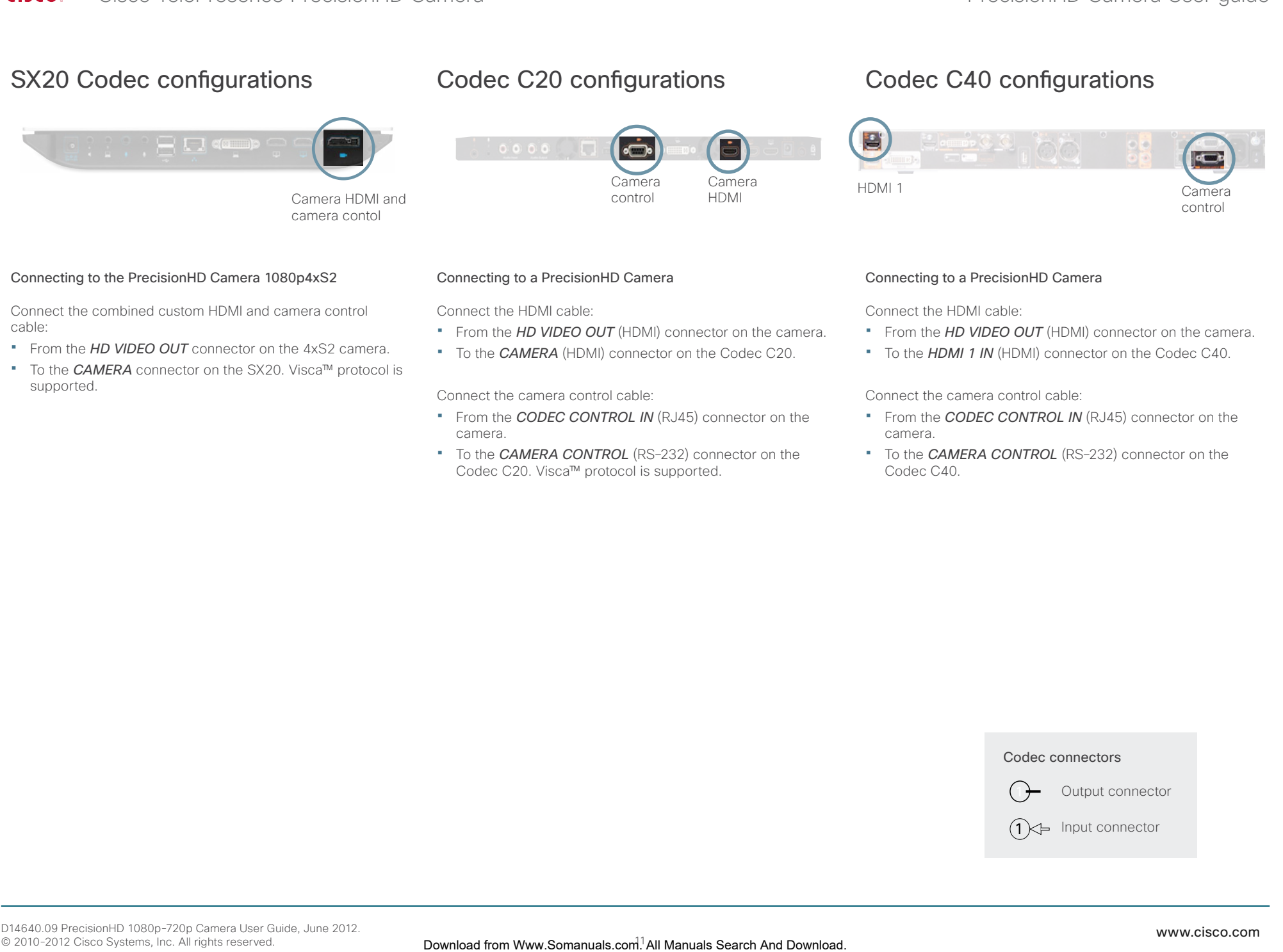

Connect the combined custom HDMI and camera control cable:

- • From the *HD VIDEO OUT* connector on the 4xS2 camera.
- • To the *CAMERA* connector on the SX20. Visca™ protocol is supported.

Connect the HDMI cable:

- **From the HD VIDEO OUT** (HDMI) connector on the camera.
- • To the *CAMERA* (HDMI) connector on the Codec C20.

Connect the camera control cable:

- • From the *CODEC CONTROL IN* (RJ45) connector on the camera.
- **To the CAMERA CONTROL** (RS-232) connector on the Codec C20. Visca™ protocol is supported.

Connect the HDMI cable:

- • From the *HD VIDEO OUT* (HDMI) connector on the camera.
- • To the *HDMI 1 IN* (HDMI) connector on the Codec C40.

Connect the camera control cable:

- • From the *CODEC CONTROL IN* (RJ45) connector on the camera.
- • To the *CAMERA CONTROL* (RS–232) connector on the Codec C40.

#### Codec connectors

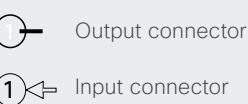

<span id="page-11-0"></span>Cisco TelePresence PrecisionHD Camera **PrecisionHD** Camera PrecisionHD Camera User guide

# Codec C60 configurations

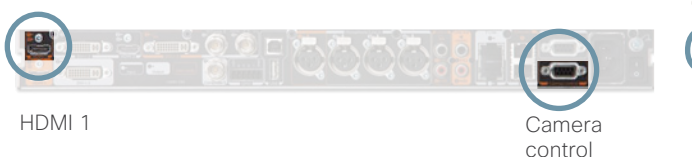

# Connecting to a PrecisionHD Camera

Connect the HDMI cable:

- • From the *HD VIDEO OUT* (HDMI) connector on the camera.
- • To the *HDMI 1 IN* (HDMI) connector on the Codec C60.

Connect the camera control cable:

- • From the *CODEC CONTROL IN* (RJ45) connector on the camera.
- **•** To the **CAMERA CONTROL** (RS-232) connector on the Codec C60. Visca™ protocol is supported.

# Codec C90 configurations

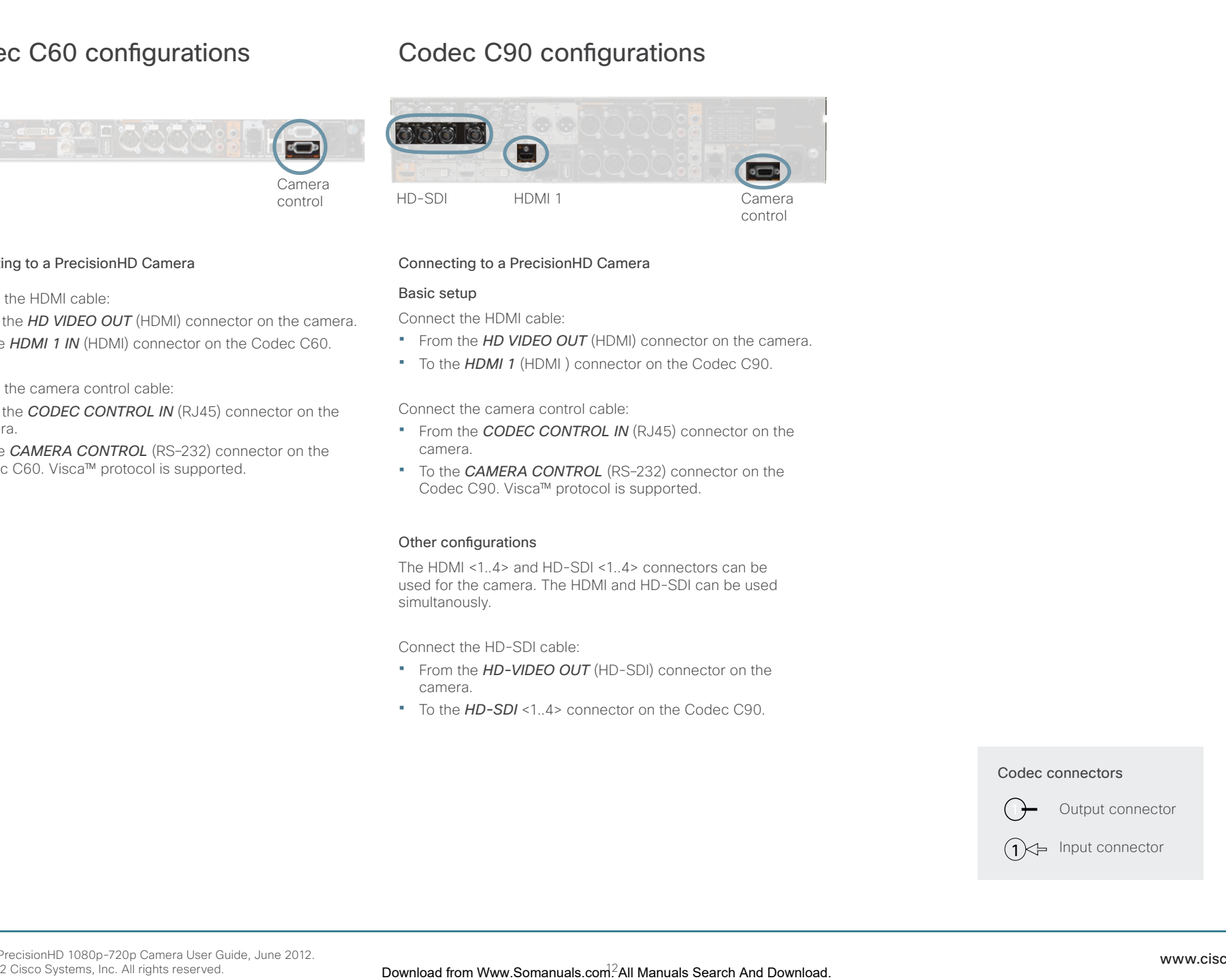

Connecting to a PrecisionHD Camera

#### Basic setup

Connect the HDMI cable:

- **•** From the HD VIDEO OUT (HDMI) connector on the camera.
- • To the *HDMI 1* (HDMI ) connector on the Codec C90.

Connect the camera control cable:

- • From the *CODEC CONTROL IN* (RJ45) connector on the camera.
- • To the *CAMERA CONTROL* (RS–232) connector on the Codec C90. Visca™ protocol is supported.

## Other configurations

The HDMI <1..4> and HD-SDI <1..4> connectors can be used for the camera. The HDMI and HD-SDI can be used simultanously.

Connect the HD-SDI cable:

- • From the *HD-VIDEO OUT* (HD-SDI) connector on the camera.
- • To the *HD-SDI* <1..4> connector on the Codec C90.

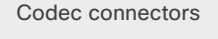

Output connector

 $1$   $\leftrightarrow$  Input connector

<span id="page-12-0"></span>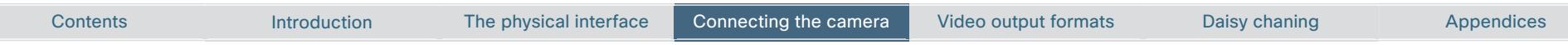

# Camera cables

# Pin-out for cables

If you must assemble your own cables, the tables show the pin-out required.

# HDMI cable

The HDMI cable delivered with the camera is 5 meters.

Maximum length is 15 meter with a category 2 certified good quality HDMI cable. This cable can be used with the C20, C40, C60 and C90 Codecs.

# HD–SDI cable

The HD-SDI cable must be purchased separately. The maximum recommended length of HD–SDI cable is 100 meters. This cable can be used with the C90 Codec.

# HDMI to DVI–D adapter

The HDMI to DVI–D adapter is used when connecting to a MXP Codec or Video Switch.

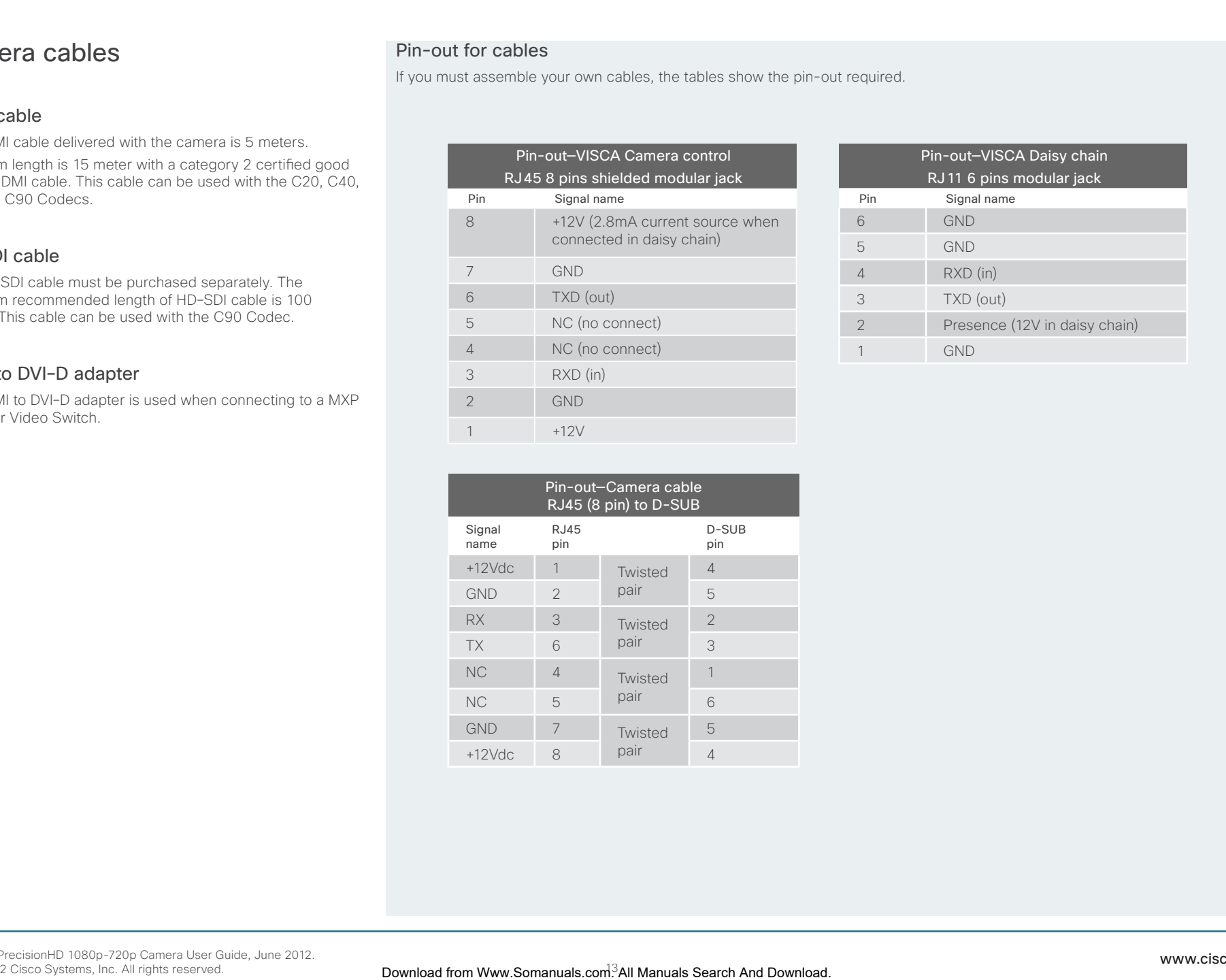

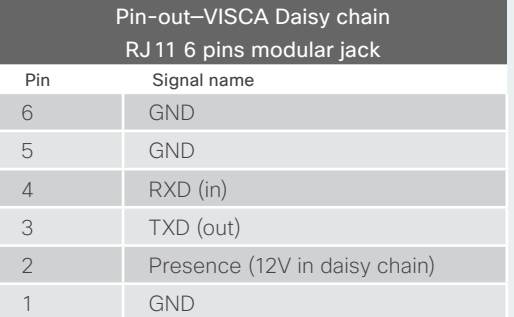

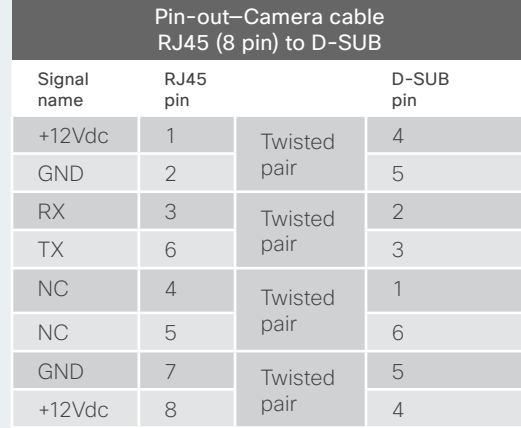

#### D14640.09 PrecisionHD 1080p-720p Camera User Guide, June 2012. © 2010-2012 Cisco Systems, Inc. All rights reserved.

# Pin out—Custom Plug Camera Cable

The custom cable is used when connecting a SX20 Codec to a PrecisionHD Camera 1080p4xS2.

<span id="page-13-0"></span>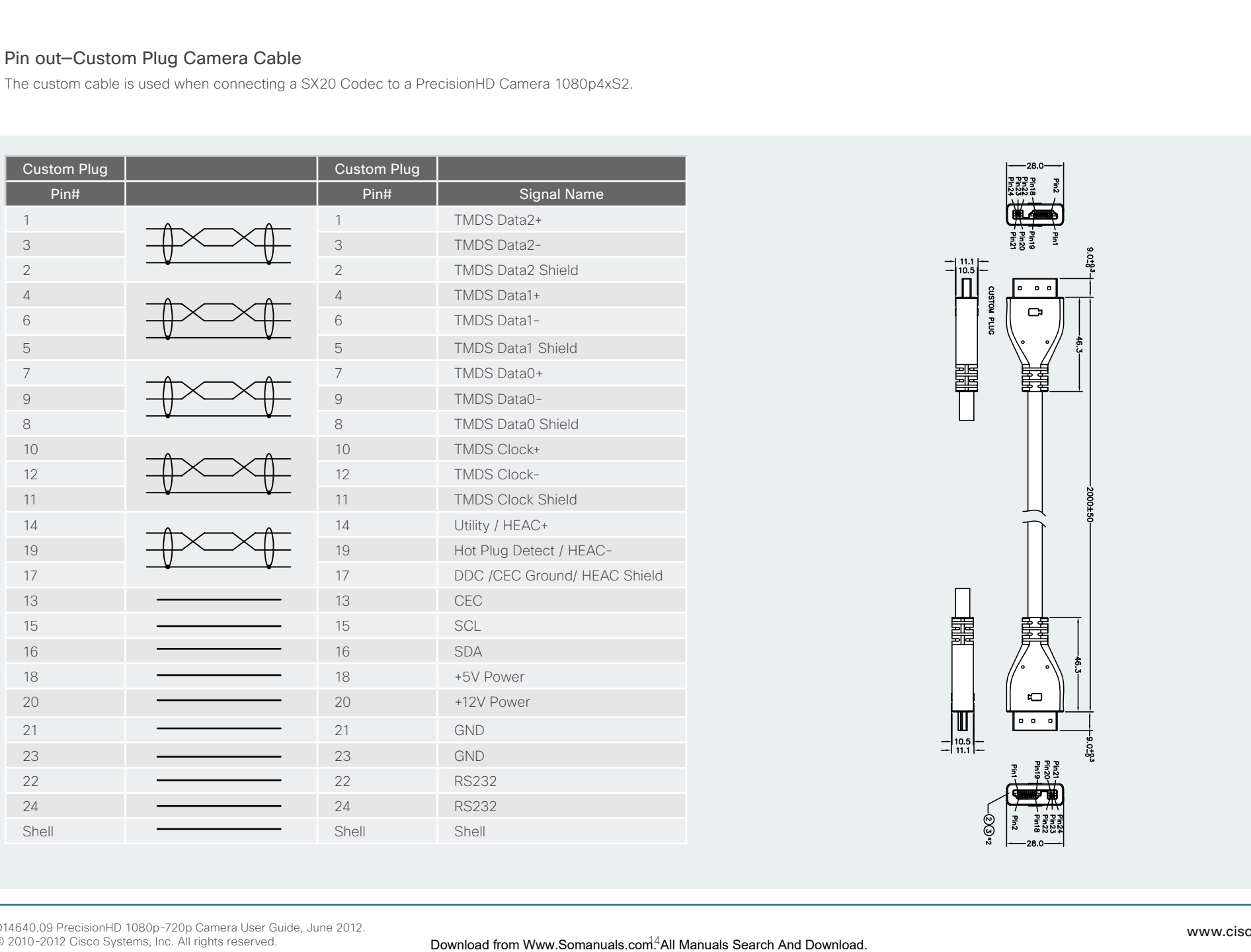

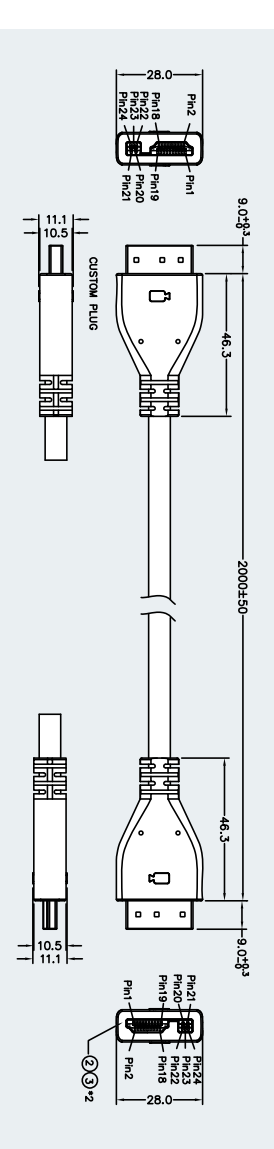

# Pin out— Custom to HDMI and RJ45 Camera Cable

The custom plug to HDMI and RJ45 plugs cable is used when connecting a SX20 Codec to a PrecisionHD 1080p4x, 1080p12x and 720p cameras..

<span id="page-14-0"></span>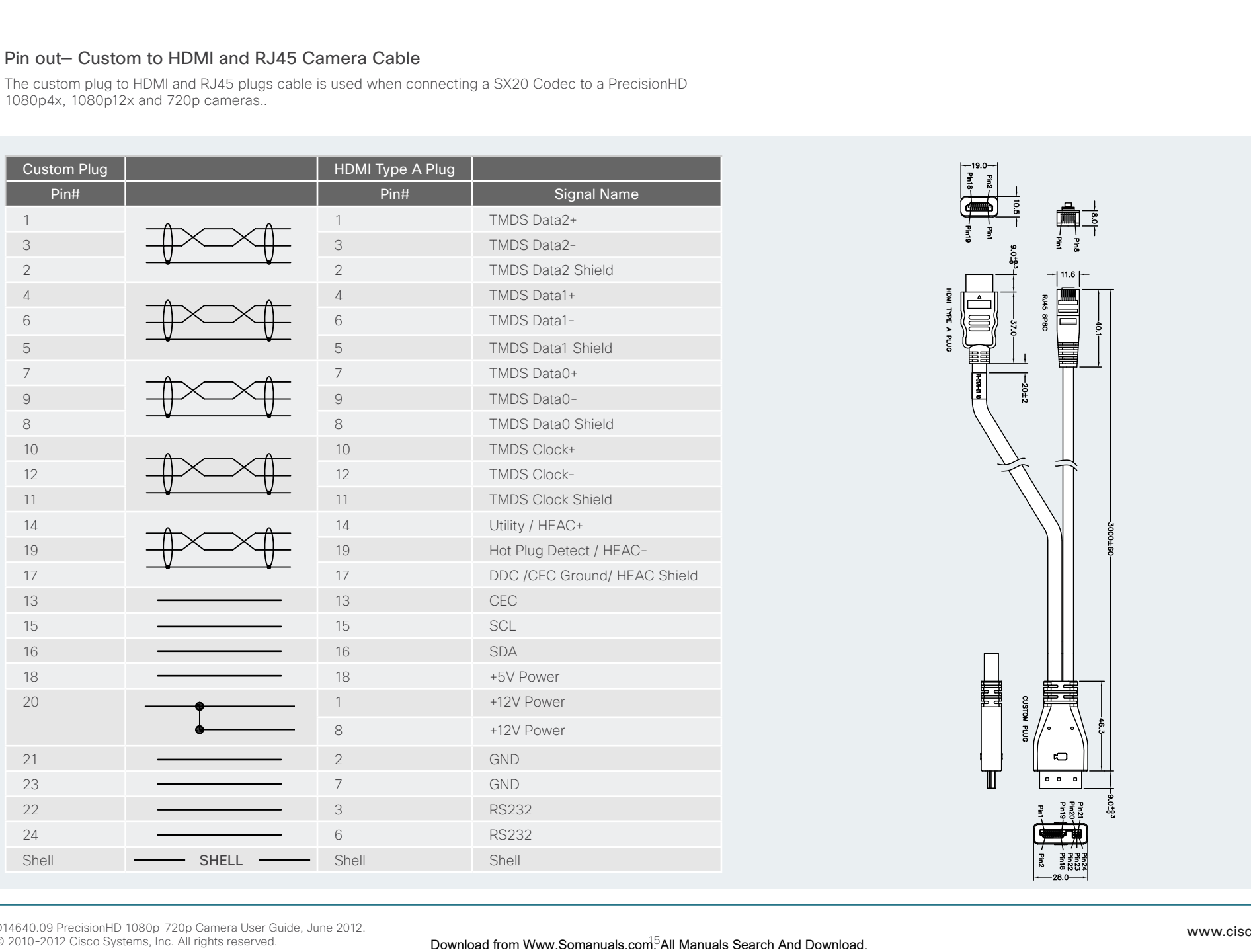

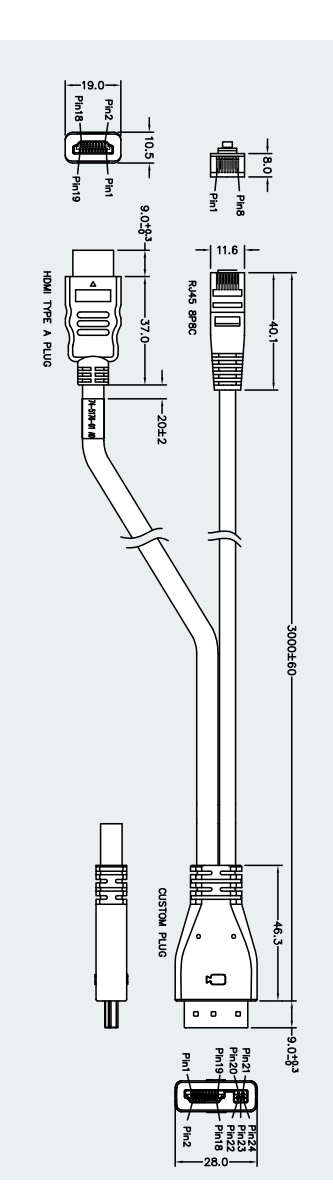

# Pin out— Custom to HDMI and DB9P Camera Cable

The custom plug to HDMI and DB9Pm plugs cable is used when connecting a PrecisionHD Camera 1080p4xS2 to a C Series Codec.

<span id="page-15-0"></span>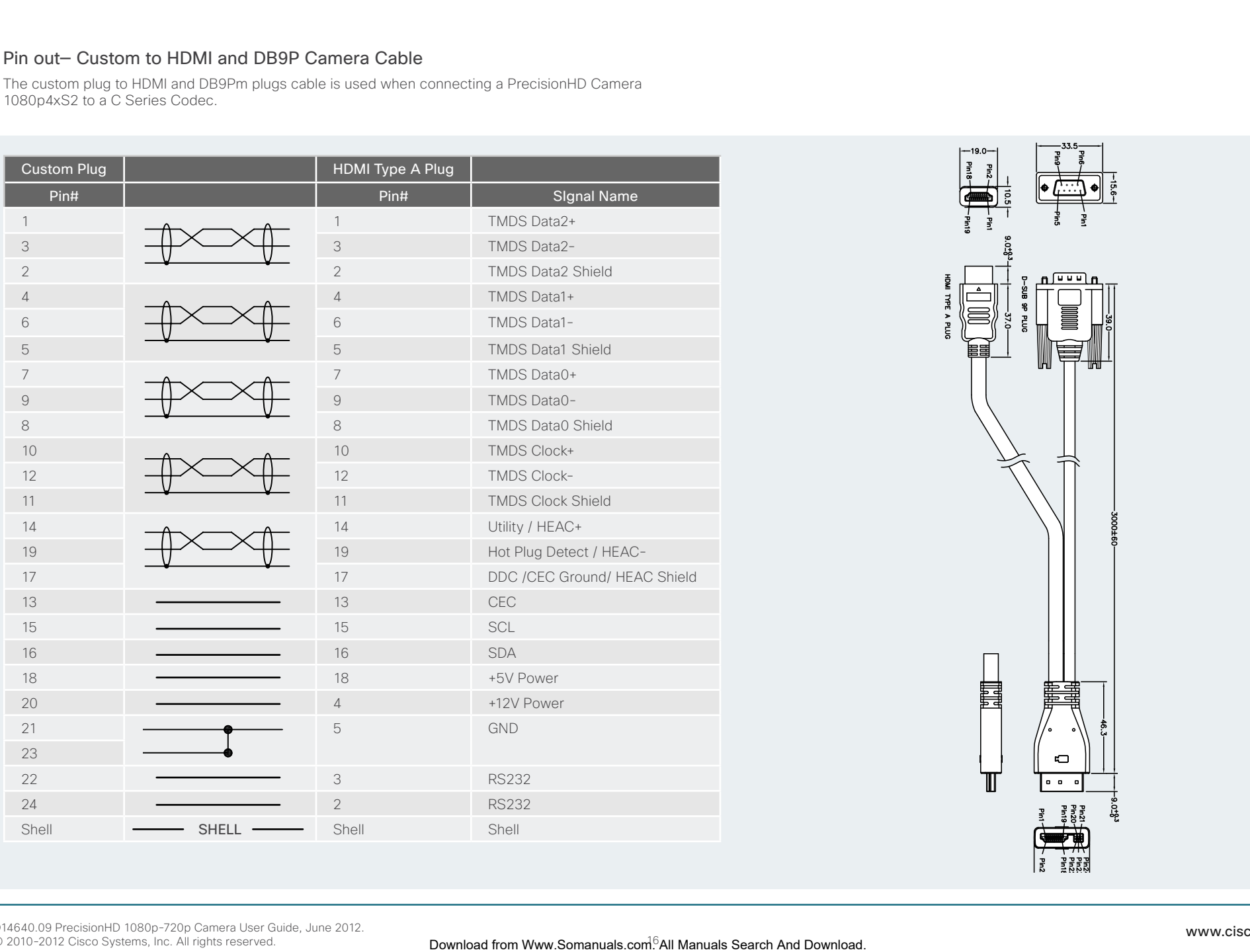

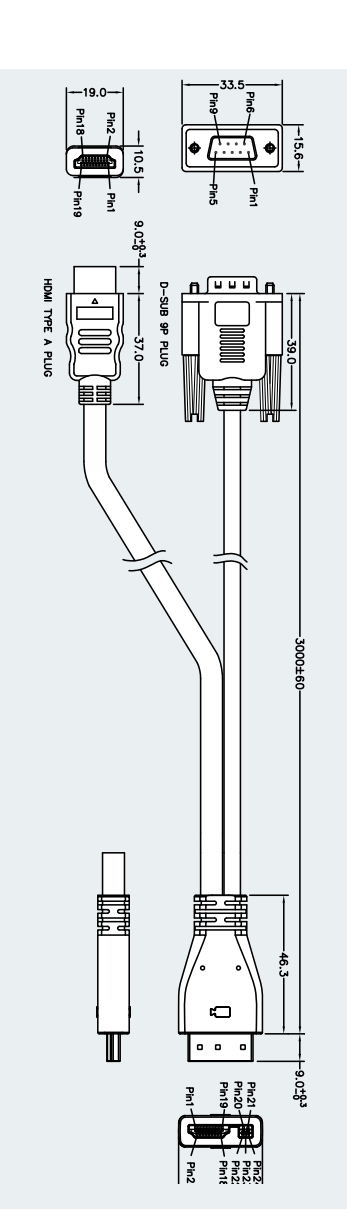

D14640.09 PrecisionHD 1080p-720p Camera User Guide, June 2012. © 2010-2012 Cisco Systems, Inc. All rights reserved.

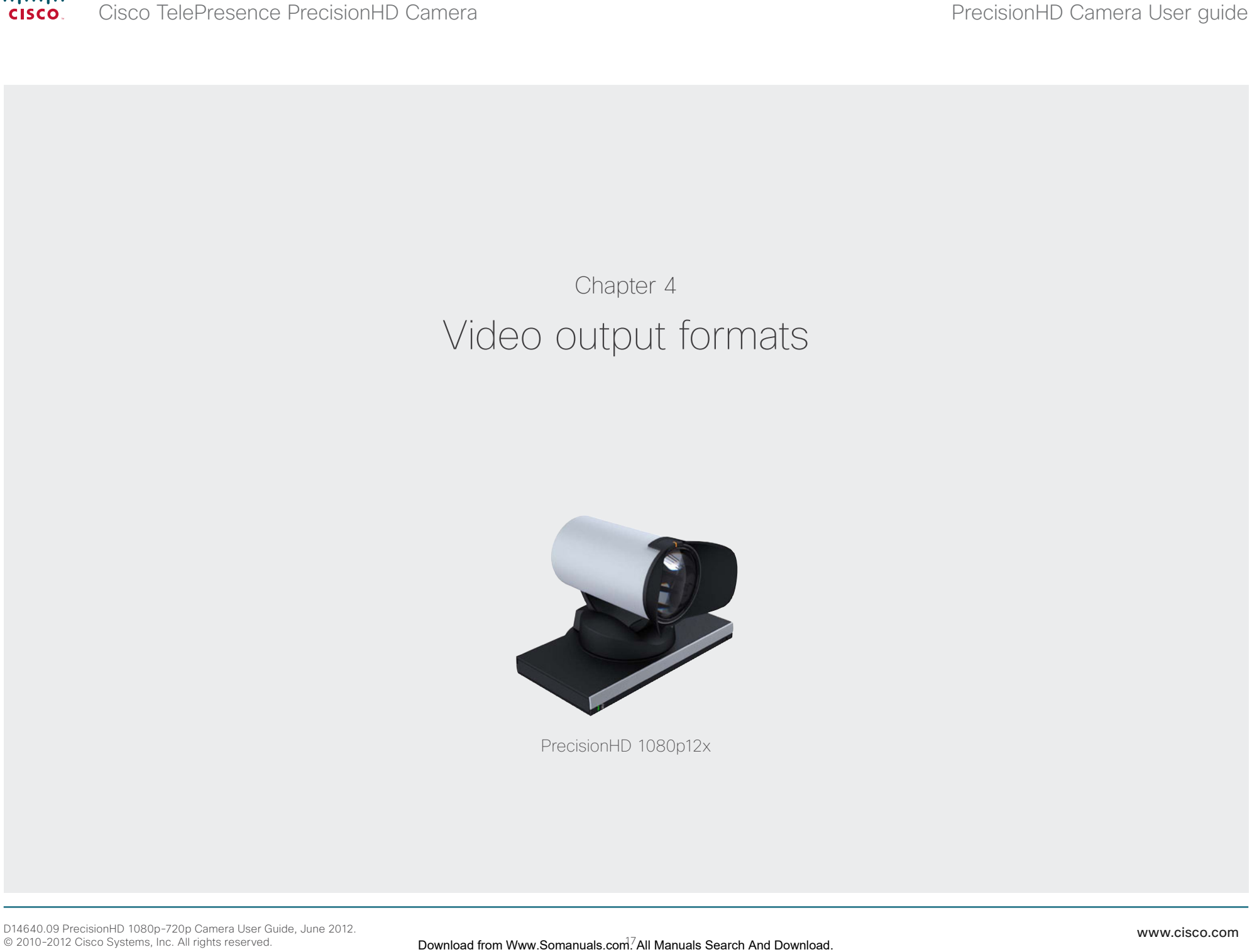

<span id="page-16-0"></span>altalia

DIP switch table

# <span id="page-17-0"></span>PrecisionHD 1080p12x

The information on this page applies to the PrecisionHD 1080p12x camera. The camera has DIP switches for video output format setting.

NOTE: The early shipments of the Quick Set C20 came with an interim version of the PrecisionHD 1080p4x camera (the PrecisionHD 1080p*4x\** camera). The interim version has DIP switches for video output format setting, see the table on this page.

# Video output formats

The DIP switches 1 to 5 sets the video output format for the camera. The DIP switches are located under the camera. The default setting is *Auto*, see the table to the right.

Maximum resolution:

- • 1080p60 for PrecisionHD 1080p12x zoom
- • 1080p30 for PrecisionHD 1080p4x\* zoom
- $\cdot$  1080p30 for HD-SDI\*\*

# Line voltage frequency

The camera will automatically detect the line voltage frequency when it is 50 or 60Hz. If there is a different line voltage, you can set the video output format to a specific value (use the DIP switches) to override the auto frequency detection.

Set the PrecisionHD 1080p DIP switch (country specific setting):

- • 50Hz: 00011, gives 1080p50 (720p50 for HD-SDI)
- • 60Hz: 00100, gives 1080p60 (720p60 for HD-SDI)

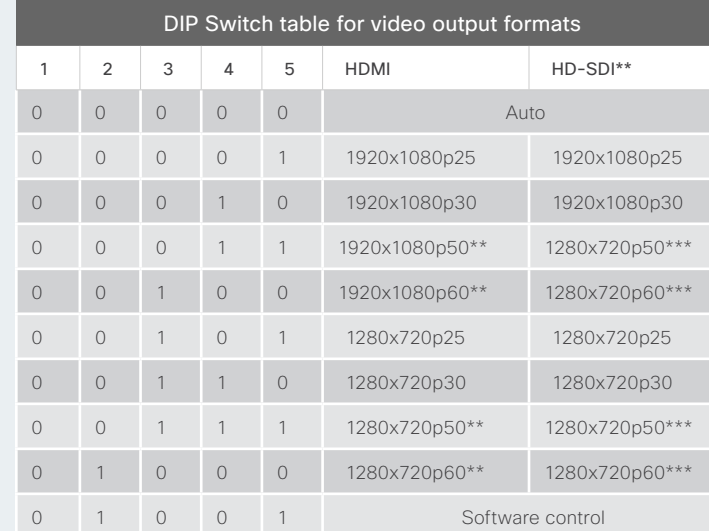

The table shows the different settings available for the HDMI and the HD-SDI outputs.

*Auto*: Camera negotiates format over HDMI. HD-SDI tracks HDMI and defaults to 1080p30 in absence of HDMI sync.

*Software*: For more on the Software control setting, read about video mode selections in the Appendice section. Go to: ▶ Controlling cameras [using the VISCA™ protocol.](#page-23-1)

#### PrecisionHD 1080p12x, from below

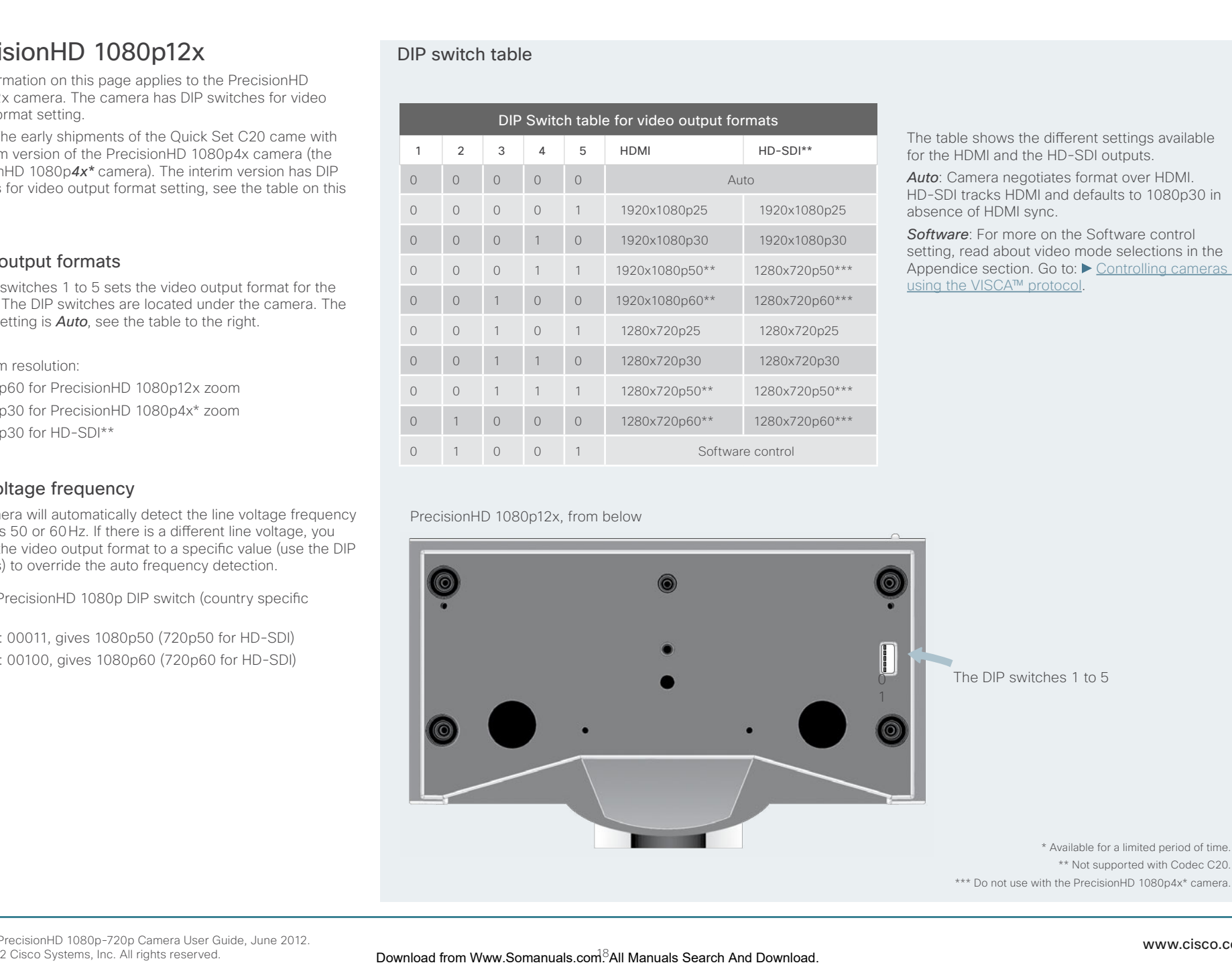

<span id="page-18-0"></span>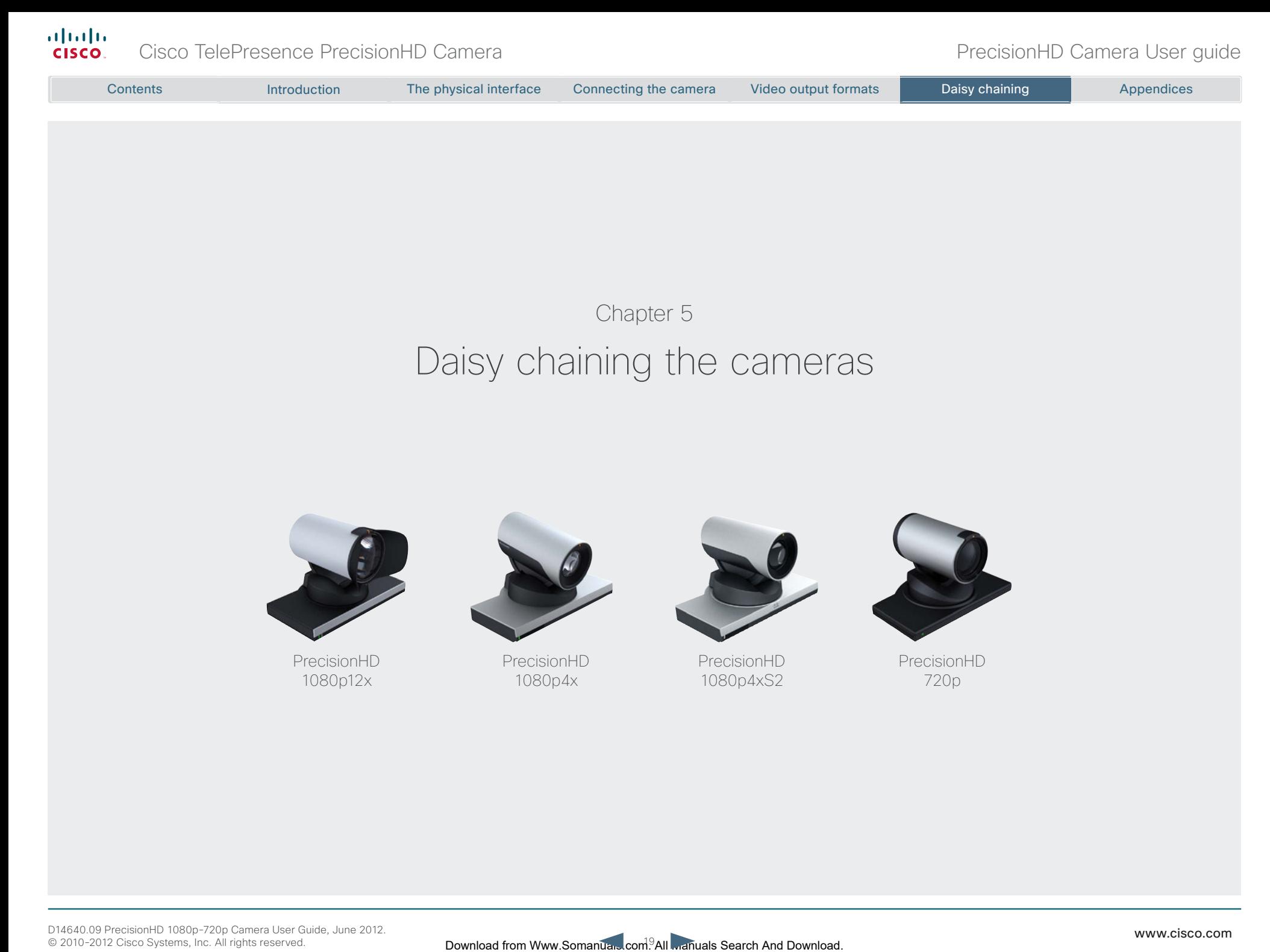

D14640.09 PrecisionHD 1080p-720p Camera User Guide, June 2012. © 2010-2012 Cisco Systems, Inc. All rights reserved.

<span id="page-19-0"></span>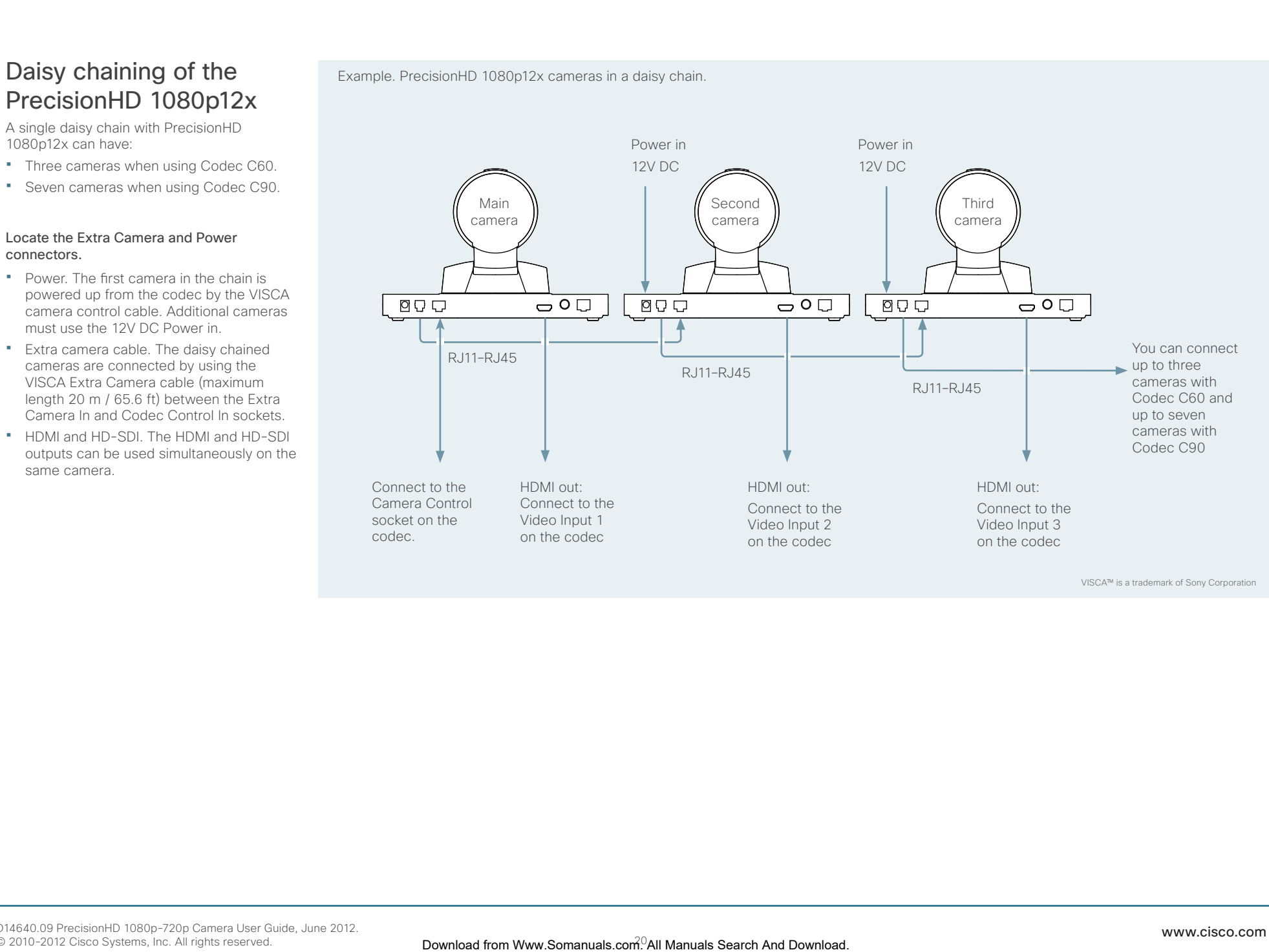

<span id="page-20-0"></span>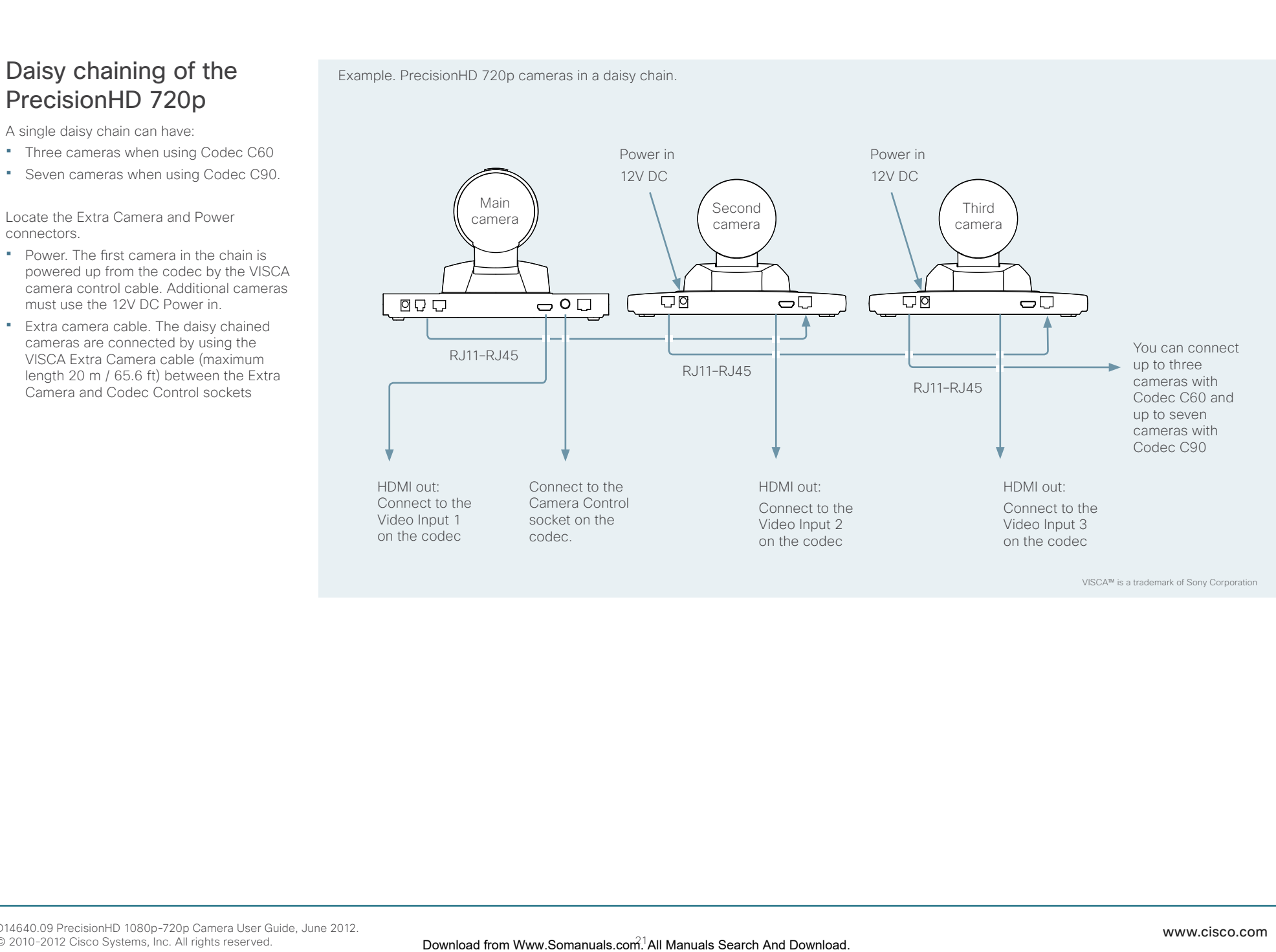

<span id="page-21-0"></span>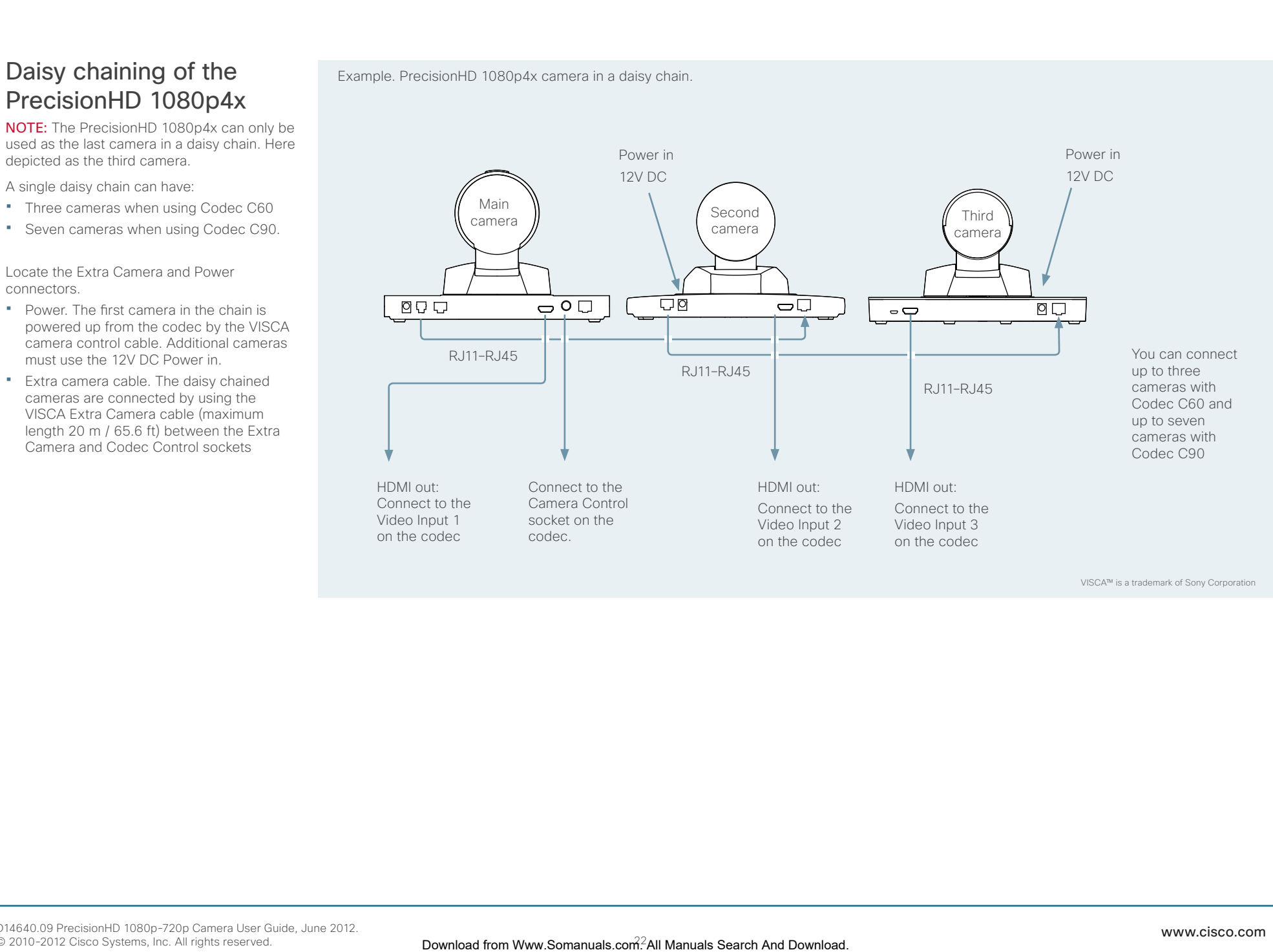

<span id="page-22-0"></span>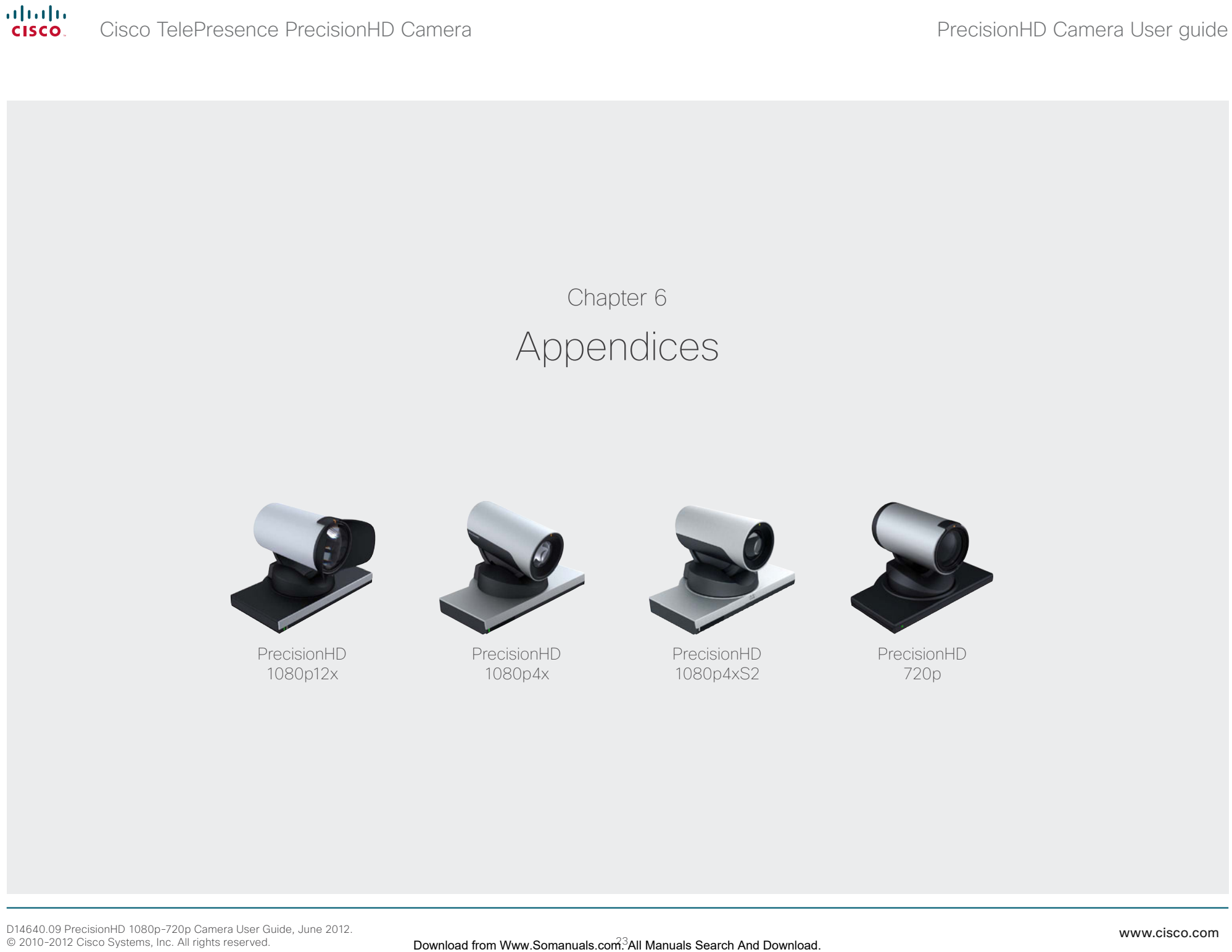

© 2010-2012 Cisco Systems, Inc. All rights reserved.

Download from Www.Somanuan.com<sup>3</sup>All manuals Search And Download.

# <span id="page-23-1"></span>Controlling cameras using the VISCA™ protocol

The information in this chapter applies to:

- PrecisionHD Camera 1080p12x
- PrecisionHD Camera 1080p4x
- PrecisionHD Camera 1080p4xS2

NOTE: Some of the VISCA™ commands do not apply to the PrecisionHD 1080p4x/4xS2 cameras. You will find these commands marked with a \* (star) throughout this section.

INFORMATON: The VISCA™ commands for PrecisionHD 720p camera is found in the MXP Reference User Guide for System Integrators. Go to: [http://www.cisco.com/go/](http://www.cisco.com/go/telepresence/docs) [telepresence/docs](http://www.cisco.com/go/telepresence/docs)

<span id="page-23-0"></span>The camera uses an RS-232 control interface that resembles the Sony VISCA™ protocol. The VISCA protocol (VIdeo System Control Architecture) is a Sony protocol for synchronized control of multiple video peripherals. Com. All Manuals From Manuals The Subsequences Connecting the camera Were exposition The Contents Interface Connection The Connection The Physical interference Connection The physical interference Connection The physical

VISCA™ is a trademark of Sony Corporation

#### RS–232 Parameters

At startup, the communication parameters for the RS–232 interface must be set to:

- • 9600 bits per second
- • 8 data bits
- No parity
- • 1 stop bit
- No hardware flow control
- No software flow control

All the RS–232 parameters except speed are fixed and not user configurable. The speed may be changed by issuing the *Speed command* defined on the following pages.

All control bytes are pure binary information, i.e. the control bytes are not ASCII-encoded.

## RS–232 Commands and inquiries

A list of all the available commands and inquiries together with the result and comments are found in the table on the following pages.

#### <span id="page-24-0"></span>Cisco TelePresence PrecisionHD Camera **PrecisionHD** Camera PrecisionHD Camera User guide The VISCA™/RS–232 control protocol The codec is using the Sony Visa protocol to control the cameras. Interfacing the camera When interfacing to the camera the codec uses an RS-232 control interface that resembles the Sony VISCA™ protocol. Supported cameras The following Cisco PrecisionHD cameras are supported: • PrecisionHD 1080p12x • PrecisionHD 1080p4x • PrecisionHD 1080p4xS2 Currently there is support for detection of the following third party cameras: • Sony HD1 Command and response exchange When the camera receives a command, it responds with either: • Completion message: 90-5Y-FF Returned by camera when execution of commands and inquiries are completed. • Error packets: 90-6Y-..-FF Returned by camera instead of a completion message when command or inquiry failed to be executed. • General error messages, unless otherwise specified: • 90-6Y-01-FF Message length error (>14 bytes) • 90-6Y-02-FF Syntax error • 90-6Y-03-FF Command buffer full • 90-6Y-04-FF Command cancelled • 90-6Y-05-FF No socket (to be cancelled) • 90-6Y-41-FF Command not executable  $Y =$ socket number A camera may contain two buffers so that two commands, including the command being executed, can be received. The RS232 Message format ... Sender's address Receiver's address 1 0 LSB Packet (3 to 16 bytes) Address Message (1 to 14 bytes) Byte 1 | Byte 2 | Byte 3 **Terminator** FF  $1 \mid 1 \mid 1 \mid 1 \mid 1 \mid 1 \mid 1$ LSB Comes are contents to comes are connecting to comes and connecting the camera of the physical interface Connecting the camera of the physical interference Connecting the camera of the camera of the camera of the physical

• Sony HD7

# VISCA message format

A particular command is recognized by the message information after the address byte.

## Message Format

Commands are initiated from the host (i.e. the codec or any other external controller) to the camera.

After a camera has been issued a command, the camera will generate a response. Commands and responses (messages) have the following format:

- • Address byte (1)
- • Message bytes (1..14)
- • Terminator byte (1)

See the illustration for details.

# The minimum length of any command or response is 3 bytes:

- 1. Address byte (1): Let us assume there is one host, i.e. the codec (the host is the unit controlling the camera). The host has address 0. The four least significant bits of the address byte contain the address of the receiver. In the case of a broadcast message, the receiver address must be set to 8. When we are operating a single camera, the address is 1. Hence, address bytes in messages from the host are 0x81, and messages from the camera to the host are 0x90 (the protocol allows for up to 7 cameras).
- 2. Message bytes (1..14): Any number of bytes containing the actual message information. Bytes may have any value in the range 0...254. The value 255 (i.e. hexadecimal FF) is reserved for the terminating byte.
- 3. Terminator byte (1): All messages must be terminated with a byte containing all 1's, i.e. decimal 255 (or hexadecimal FF).

#### Exceptions to these rules:

value  $V=0$ .

• An Initialize message will respond as indicated in the Table of Commands (this message is in fact a broadcast message, and any unit other than the host receiving the broadcast message must pass it on).

NOTE: The PrecisionHD 1080p camera supports a single socket only. Consequently, the Y always assumes the

• Do not route commands or replies that are longer than 16 bytes through Sony cameras. The easiest way to avoid this is to put the Cisco cameras first in the chain. Commands and replies that are longer than 16 bytes are clearly marked below.

NOTE: Some VISCA™ commands do not apply to the PrecisionHD 1080p4x/4xS2 cameras.

# Network and interface commands

![](_page_25_Picture_311.jpeg)

# Camera commands

<span id="page-25-0"></span>![](_page_25_Picture_312.jpeg)

\* Do not apply to PrecisionHD 4x/4xS2 cameras

# Push messages

Messages sent from camera to controller.

![](_page_25_Picture_313.jpeg)

NOTE: Some VISCA™ commands do not apply to the PrecisionHD 1080p4x/4xS2 cameras.

## Camera commands, *continued...*

<span id="page-26-0"></span>![](_page_26_Picture_363.jpeg)

![](_page_26_Picture_364.jpeg)

# PTZF - movement commands

![](_page_26_Picture_365.jpeg)

\* Do not apply to PrecisionHD 4x/4xS2 cameras

NOTE: Some VISCA™ commands do not apply to the PrecisionHD 1080p4x/4xS2 cameras.

PTZF - movement commands, *continued...*

![](_page_27_Picture_320.jpeg)

Attempts to linearize movement.

NOTE: Some VISCA™ commands do not apply to the PrecisionHD 1080p4x/4xS2 cameras.

# Inquiries

<span id="page-28-0"></span>![](_page_28_Picture_332.jpeg)

NOTE: Some VISCA™ commands do not apply to the PrecisionHD 1080p4x/4xS2 cameras.

## Software upload commands

The CRC algorithm used, is the same as in the XModem protocol. CRC for the last data packet is only calculated for the actual data bytes in the packet. Pad last packet with 0x00 so that the data section is 256 bytes long. The PacketID counter starts at 0.

<span id="page-29-0"></span>![](_page_29_Picture_315.jpeg)

## Debug commands for Cisco cameras

NOTE: Never route these messages through Sony cameras. They are provided for debugging on the PrecisionHD cameras only, and do not conform to the Visca length requirements.

![](_page_29_Picture_316.jpeg)

## Other commands

![](_page_29_Picture_317.jpeg)

\* Do not apply to PrecisionHD 4x/4xS2 cameras

<span id="page-30-0"></span>The VISCA™/RS–232 control protocol, cont... NOTE: The information on this page applies to PrecisionHD Camera 1080p12x only. DIP Switch table for VISCA commands and video output formats 1 2 3 4 5 VISCA HDMI HD-SDI The table shows the different settings available for the HDMI and the HD-SDI DIP switch table

## <span id="page-30-1"></span>Video mode selection

The DIP switch selection has priority over the selection made by the *CAM\_Video\_Format* command. If the DIP switch is set to auto, the *CAM\_Video\_Format* setting will be used. If both are set to auto, resolution will be controlled automatically by EDID.

# DIP Switch settings

Switches are numbered 1 to 5. The VISCA column shows the value that must be used when using the *CAM\_Video\_Format* command.

NOTE: The DIP switches are only read by the SW at startup/ boot. So if the DIP switches are changed the camera must be rebooted.

If an undefined mode is selected, the output will default to auto.

![](_page_30_Picture_248.jpeg)

outputs.

*Auto*: Camera negotiates format over HDMI. HD-SDI tracks HDMI and defaults to 1080p30 in absence of HDMI sync.

*Software*: Used when controlling cameras using the VISCA protocol.

#### PrecisionHD 1080p12x, from below

![](_page_30_Figure_14.jpeg)

The DIP switches 1 to 5

# <span id="page-31-1"></span><span id="page-31-0"></span>Technical specifications

# PrecisionHD Camera 1080p4x

Available with Quick Set C20

- 1080p30/720p60 True High Definition
- • 4 x optical zoom
- • HDMI output
- • Mount upside down—(select option through VISCA™)
- • Pan speed: 100º/s, range: -90º to +90º
- • Tilt speed: 30º/s, range: -15º to +15º
- • 43.5° vertical field of view
- • 70° horizontal field of view
- • Focus distance 0.3m–infinity
- • 1920 x 1080 pixels progressive @ 30fps
- 1280 x 720 pixels progressive @ 60fps
- • Automatic or manual focus, brightness, and white balance
- Far-end camera control
- Daisy-chain support (can only be in the end of a chain)
- • Height (at max tilt): 151mm/5.94"
- • Width: 212mm/8.35"
- • Depth: 138mm/5.43"
- • Weight: 1.44kg/3.17lbs

## PrecisionHD Camera 1080p4xS2

Available with SX20 Quick Set

- 1080p60 True High Definition
- • 1/3" CMOS
- • 4 x optical zoom
- • HDMI output
- Mount upside down-(select option through VISCA™)
- • Pan speed: 100º/s, range: -90º to +90º
- • Tilt speed: 30º/s, range: -25º to +15º
- • 43.5° vertical field of view
- 70° horizontal field of view
- • Focus distance 0.3 m–infinity
- • 1920 x 1080 pixels progressive @ 60fps
- Other formats supported:
	- • 1920 x 1080 pixels progressive @ 30 fps
	- • 1280 x 720 pixels progressive @ 60 fps
- • Automatic or manual focus, brightness, and white balance
- • Far-end camera control
- Daisy-chain support (can only be in the end of a chain)
- • Height (At max tilt): H 150,5mm/5.92"
- • Width: 212mm/8.35"
- • Depth: 138,5mm/5.45"
- • Weight: 1.44kg/3.17lbs

# PrecisionHD Camera 1080p4x\*

NOTE: This is an interim version\* of the 4x camera; available for a limited period of time. Contents interfaces interfaces contents interfaces contents interfaces and the physical interfaces and  $\frac{1}{2}$  and  $\frac{1}{2}$  and  $\frac{1}{2}$  and  $\frac{1}{2}$  and  $\frac{1}{2}$  and  $\frac{1}{2}$  and  $\frac{1}{2}$  and  $\frac{1}{2}$  and  $\frac{1}{$ 

- **1080p60 True High Definition**
- $\blacksquare$  4 x optical zoom with smooth and quiet handling
- HDMI and HD-SDI outputs with ability to share picture simultaneously through both ports
- Mount upside down-camera orientation automatically detected and picture flipped
- • 1/3" CMOS
- Pan speed: 100% range: -90% to +90%
- • Tilt speed: 40º/s, range: -25º to +15º
- • 43.5° vertical field of view
- • 72° horizontal field of view
- • Focus distance 0.3m–infinity
- • 1920 x 1080 pixels progressive @ 30fps
- Other formats supported (configurable through Dip-switch):
	- • 1920 x 1080@30 Hz
	- • 1920 x 1080@25 Hz
	- • 1280 x 720@30 Hz
	- • 1280 x 720@25 Hz
- • Automatic or manual focus, brightness, and white balance
- • Far-end camera control
- Daisy-chain support (can only be in the end of a chain)
- • Height (at max tilt): 172mm/6.8"
- • Width: 220mm/8.7"
- • Depth: 147mm/5.8"
- • Weight: 1.8kg/3.97lbs

\* The early shipments of the Quick Set C20 came with an interim version of the PrecisionHD 1080p4x camera (the PrecisionHD 1080p*4x\** camera).

<span id="page-32-0"></span>![](_page_32_Picture_295.jpeg)

# PrecisionHD Camera User guide

![](_page_32_Picture_296.jpeg)

On our web site you will find an overview of the worldwide Cisco contacts.

Go to:<http://www.cisco.com/web/siteassets/contacts>

Corporate Headquarters Cisco Systems, Inc. 170 West Tasman Dr. San Jose, CA 95134 USA

THE SPECIFICATIONS AND INFORMATION REGARDING THE PRODUCTS IN THIS MANUAL ARE SUBJECT TO CHANGE WITHOUT NOTICE. ALL STATEMENTS, INFORMATION, AND RECOMMENDATIONS IN THIS MANUAL ARE BELIEVED TO BE ACCURATE BUT ARE PRESENTED WITHOUT WARRANTY OF ANY KIND, EXPRESS OR IMPLIED. USERS MUST TAKE FULL RESPONSIBILITY FOR THEIR APPLICATION OF ANY PRODUCTS.

THE SOFTWARE LICENSE AND LIMITED WARRANTY FOR THE ACCOMPANYING PRODUCT ARE SET FORTH IN THE INFORMATION PACKET THAT SHIPPED WITH THE PRODUCT AND ARE INCORPORATED HEREIN BY THIS REFERENCE. IF YOU ARE UNABLE TO LOCATE THE SOFTWARE LICENSE OR LIMITED WARRANTY, CONTACT YOUR CISCO REPRESENTATIVE FOR A COPY. The Cisco implementation of TCP header compression is an adaptation of a program developed by the University of California, Berkeley (UCB) as part of UCB's public domain version of the UNIX operating system. All rights reserved. Copyright © 1981, Regents of the University of California. Download from Water of the physical fields of the physical interface of the physical interface Connecting the connection Theoretic Connection The physical interface Connection The physical interference Connection The phys

NOTWITHSTANDING ANY OTHER WARRANTY HEREIN, ALL DOCUMENT FILES AND SOFTWARE OF THESE SUPPLIERS ARE PROVIDED "AS IS" WITH ALL FAULTS. CISCO AND THE ABOVE-NAMED SUPPLIERS DISCLAIM ALL WARRANTIES, EXPRESSED OR IMPLIED, INCLUDING, WITHOUT LIMITATION, THOSE OF MERCHANTABILITY, FITNESS FOR A PARTICULAR PURPOSE AND NONINFRINGEMENT OR ARISING FROM A COURSE OF DEALING, USAGE, OR TRADE PRACTICE.

IN NO EVENT SHALL CISCO OR ITS SUPPLIERS BE LIABLE FOR ANY INDIRECT, SPECIAL, CONSEQUENTIAL, OR INCIDENTAL DAMAGES, INCLUDING, WITHOUT LIMITATION, LOST PROFITS OR LOSS OR DAMAGE TO DATA ARISING OUT OF THE USE OR INABILITY TO USE THIS MANUAL, EVEN IF CISCO OR ITS SUPPLIERS HAVE BEEN ADVISED OF THE POSSIBILITY OF SUCH DAMAGES.

Cisco and the Cisco Logo are trademarks of Cisco Systems, Inc. and/or its affiliates in the U.S. and other countries. A listing of Cisco's trademarks can be found at [www.cisco.com/go/trademarks.](http://www.cisco.com/go/trademarks) Third party trademarks mentioned are the property of their respective owners. The use of the word partner does not imply a partnership relationship between Cisco and any other company. (1005R)

Any Internet Protocol (IP) addresses and phone numbers used in this document are not intended to be actual addresses and phone numbers. Any examples, command display output, network topology diagrams, and other figures included in the document are shown for illustrative purposes only. Any use of actual IP addresses or phone numbers in illustrative content is unintentional and coincidental.

TANDBERG is now a part of Cisco. TANDBERG® is a registered trademark belonging to Tandberg ASA.

Free Manuals Download Website [http://myh66.com](http://myh66.com/) [http://usermanuals.us](http://usermanuals.us/) [http://www.somanuals.com](http://www.somanuals.com/) [http://www.4manuals.cc](http://www.4manuals.cc/) [http://www.manual-lib.com](http://www.manual-lib.com/) [http://www.404manual.com](http://www.404manual.com/) [http://www.luxmanual.com](http://www.luxmanual.com/) [http://aubethermostatmanual.com](http://aubethermostatmanual.com/) Golf course search by state [http://golfingnear.com](http://www.golfingnear.com/)

Email search by domain

[http://emailbydomain.com](http://emailbydomain.com/) Auto manuals search

[http://auto.somanuals.com](http://auto.somanuals.com/) TV manuals search

[http://tv.somanuals.com](http://tv.somanuals.com/)